## **MP630**

# 使用手冊

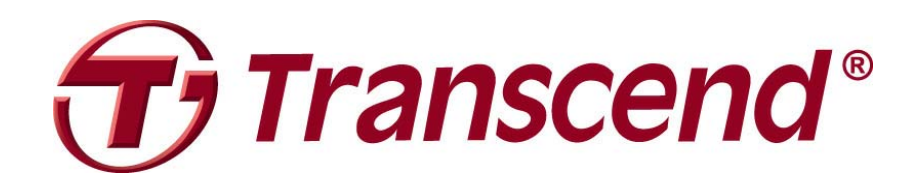

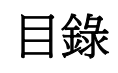

<span id="page-1-0"></span>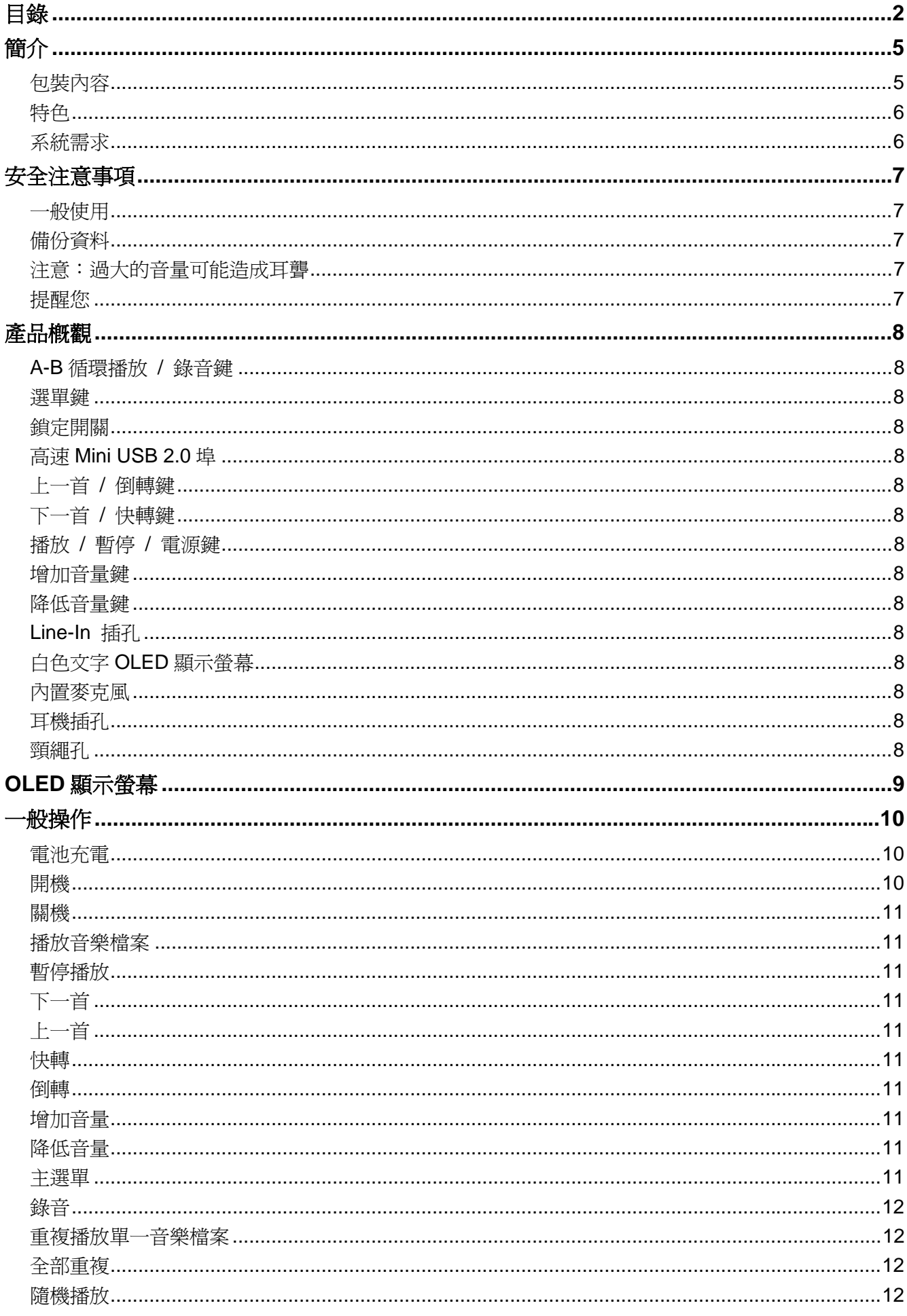

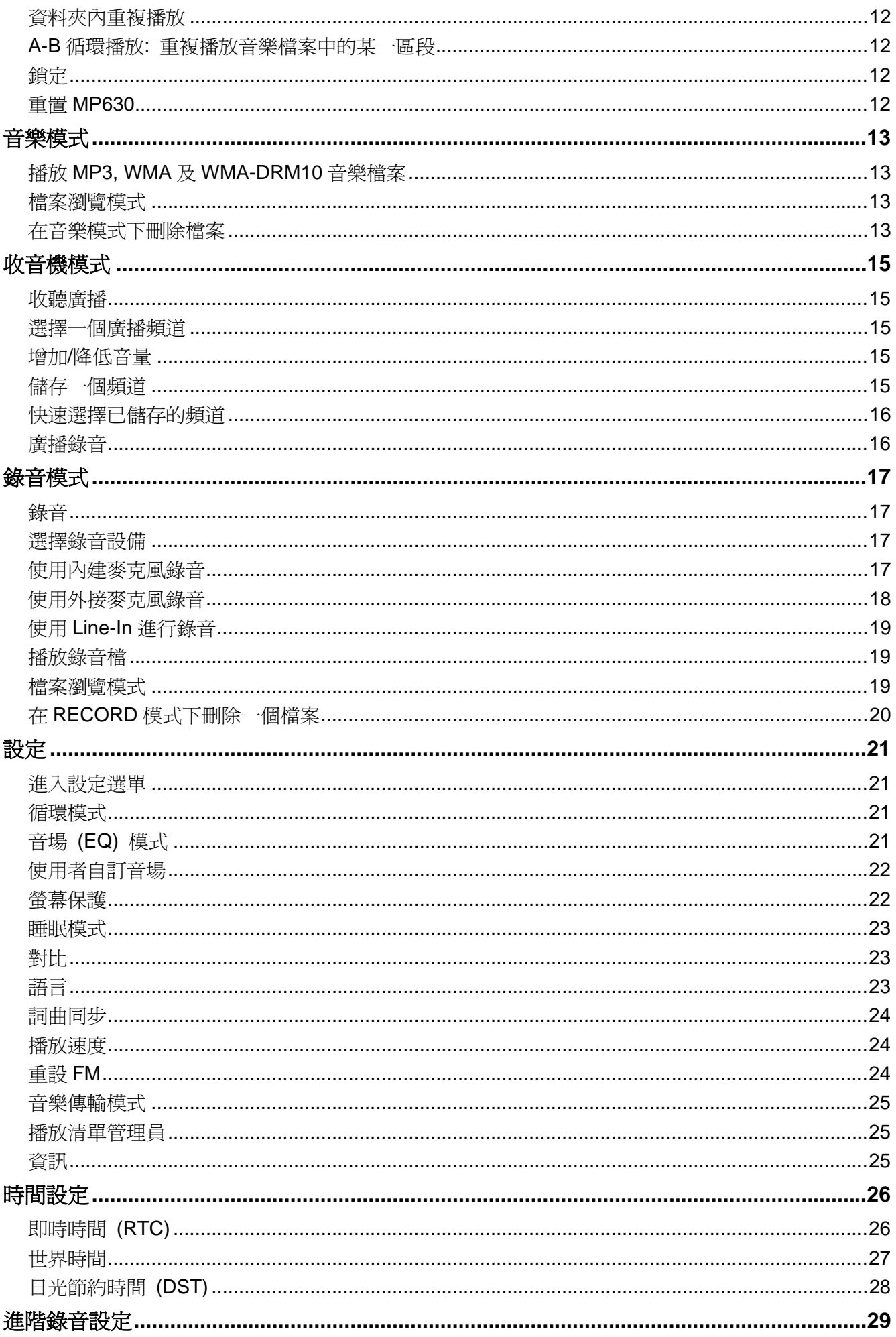

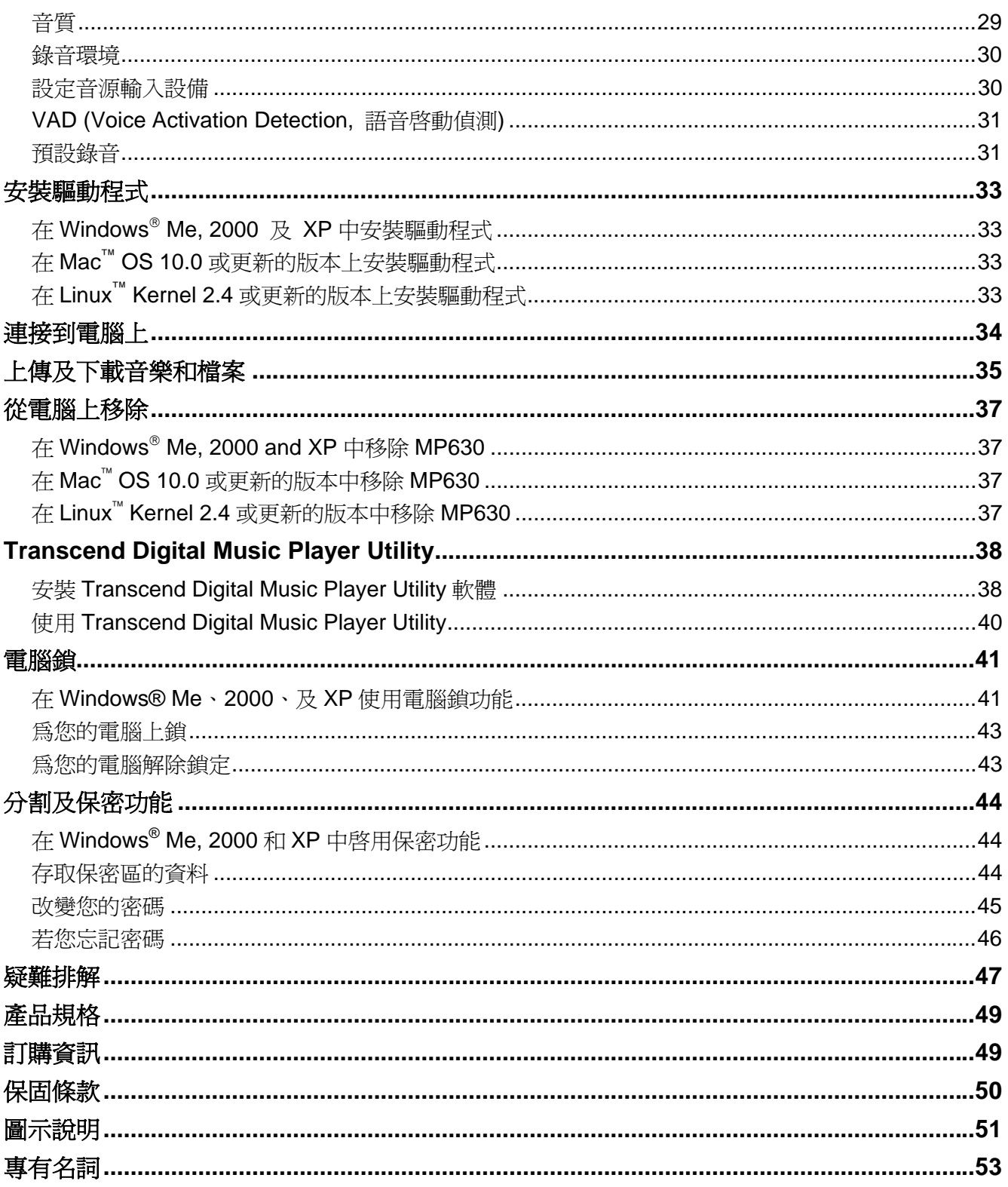

簡介

<span id="page-4-0"></span>感謝您購買 **Transcend** 的 **MP630**。這個新一代的 MP3 隨身聽結合了 USB 隨身碟與擁有優美音質的 MP3 播放器的所有優點,並包含許多額外的功能,如:FM 收音機、進階數位錄音器,直接 Line-In 錄音,卡拉 OK 式歌詞顯示, A-B 循環播放功能, 以及多段可變播放速度等。您的 MP630 支援高速 USB 2.0 以方便您 更快的從電腦下載或上傳資料或音樂檔案。A-B 循環播放和多段可變播放速度等功能讓您可以不斷地以較 快(或較慢)的速度重複播放事先設定好的音樂檔案,也使 **MP630** 成為一個您理想中的語言學習機。除 此之外,您可以使用進階數位錄音功能來錄製語音備忘錄,內建的 Line-In 錄音功能也讓您可以直接從另一 台 CD 播放機或外接麥克風錄製音樂或有聲書。**Transcend** 優雅的 **MP630** 將永遠改變您對數位音樂的觀感。

#### 包裝內容

**MP630** 的完整包裝內含有下列物品:

z **MP630** 

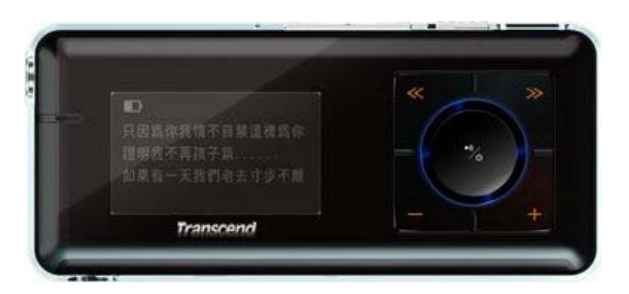

z 耳機

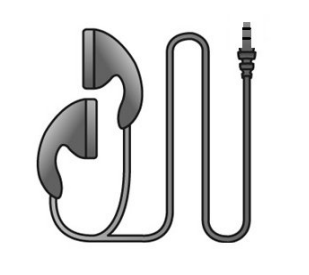

**DOMESTIC: N** 

- z USB A 型轉 Mini USB 傳輸線
- Line-In 類比音源傳輸線

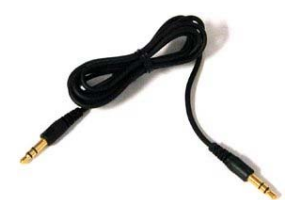

快速安裝指南

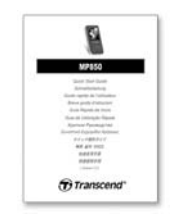

## <span id="page-5-0"></span>特色

z 支援 MP3, WMA, WMA-DRM10(受數位版權保護之音樂檔), 以及 WAV 音樂格式之 MP3 播放器

簡介

- z FM 收音機 (可做 FM 收音機錄音並可預設 20 組 FM 頻道)
- 進階數位錄音器: 可選定個人(記事)模式或團體(會議)環境模式
- z 單鍵錄音: 即使在關機狀態下,長按錄音鍵仍可以內建麥克風開始錄音
- 卡拉 OK 式歌詞顯示
- CD 播放器或外接式麥克風直接 Line-In 錄音
- z 亮麗的 OLED 顯示幕(可顯示四行白色文字)營造出色彩鮮明的顯示效果,在任何角度及任何亮度下都清 晰可見
- z 定時排程錄音: 預設時間以自動開始進行收音機或麥克風錄音
- VAD (Voice Activation Detection, 語音啓動偵測): 超高品質無間斷音效錄音 VAD 功能
- 可編輯播放清單
- z A-B 循環播放功能使您可以不斷重播預先設定之音樂檔案段落
- 多段可變音樂播放速度
- z 支援十二種語言,包含歌名及演唱者名稱顯示
- 資料傳輸與儲存的 USB 隨身碟功能,並有額外的軟體
- 七種音場(Equalizer)效果,包含使用者自訂 EQ 設定。
- z 內建充電式鋰電池 (充飽電後可連續操作超過 15 小時)
- z 高速 Mini USB 2.0 傳輸埠提供便利的電腦連結與快速的檔案傳輸
- z 睡眠模式,可預設令播放器於 15, 30, 或 60 分鐘後自動關機
- 播放器靜置數秒後將自動運行螢幕保護程式以節省電力
- 即時時間 (Real Time Clock, RTC) 顯示當地與全球各地時間

#### 系統需求

至少有一個可用的 USB 埠之桌上型電腦或筆記型電腦及下列作業系統之一

- Windows<sup>®</sup> Me
- Windows® 2000
- Windows<sup>®</sup>  $XP$
- Mac™ OS 10.0, 或更新的版本
- Linux™ Kernel 2.4, 或更新的版本

## 安全注意事項

<span id="page-6-0"></span>這些使用及安全守則十分重要!請確實小心的遵守這些事項。

您的 **MP630**使用 **USB A** 型轉 **Mini USB** 傳輸線。請確定您將傳輸線的兩端正確的連接至對應的 **USB** 埠內。

安全注意事項

#### 一般使用

- z 小心地拿出 **MP630** 包裝的內容物。
- z 請小心避免讓您的 **MP630** 被水或其他液體弄濕。
- z 請勿使用濕布揩拭清理 **MP630** 的外殼。
- 請勿在下列的環境下使用或儲放您的 MP630
	- o 日光直曬處
	- o 緊靠空調設備、電暖爐、或其他加熱設備旁
	- o 日光曝曬下的緊閉車體內

#### 備份資料

- 創見資訊不對任何操作中造成的資料遺失或損壞負任何責任。若您決定將資料儲存於您的MP630 中, 我們強烈建議您定期將該資料備份至電腦或其他的儲存設備中。
- z 為了確保高速 USB 2.0 的資料傳輸率,請檢查該電腦是否安裝的相對應的 USB 驅動程式。若您不確定 該如何檢查,請查詢您電腦或者主機板的使用手冊裡的 USB 驅動程式相關訊息。

#### 注意:過大的音量可能造成耳聾

- **1.** 反覆或經常地使用耳機收聽 80 分貝以上的聲音可能給您一個聲音不夠大的錯覺,您可能會繼續增加音 量,但這將使得您的耳朵暴露在危險的噪音程度下。
- **2.** 為了保護您的健康與聽覺,請保持 MP3 播放器的音量在 80 分貝以下並且不要長時間使用。請立即停 止使用若您出現頭痛、頭暈、或聽力失序等症狀。
- **3.** 您的 MP3 播放器最大音量是 100 分貝。
- **4.** 您的 MP3 播放器及隨附的耳機均符合 **French regulation concerning musical Walkmans (24th July 1998 Order)** 標準。
- **5.** 在使用其他的耳機前,請確定這些耳機的技術規格是符合原有規範的。

#### 提醒您

- **1.** 開機前,請確認您 MP3 播放器的鎖定開關是設定在"**OFF**"的位置。
- **2.** 請勿使用 Windows®的"快速格式化"或"完整格式化"功能來格式化您的 **MP630**。
- **3.** 請遵照"安全移除 **MP630**"一節的說明將您的 **MP630** 從電腦移除。
- **4.** 建議您在第一次使用前先上網更新至最新版韌體。

## 產品概觀

<span id="page-7-0"></span>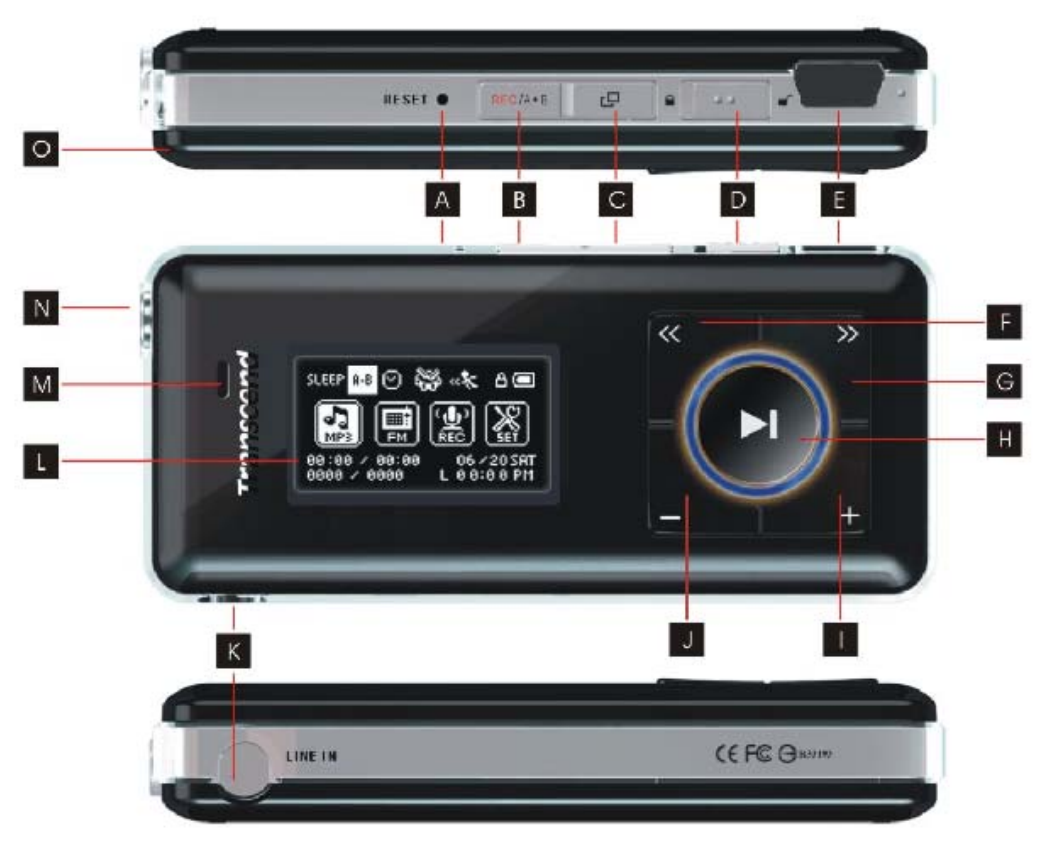

#### 圖 1. MP630

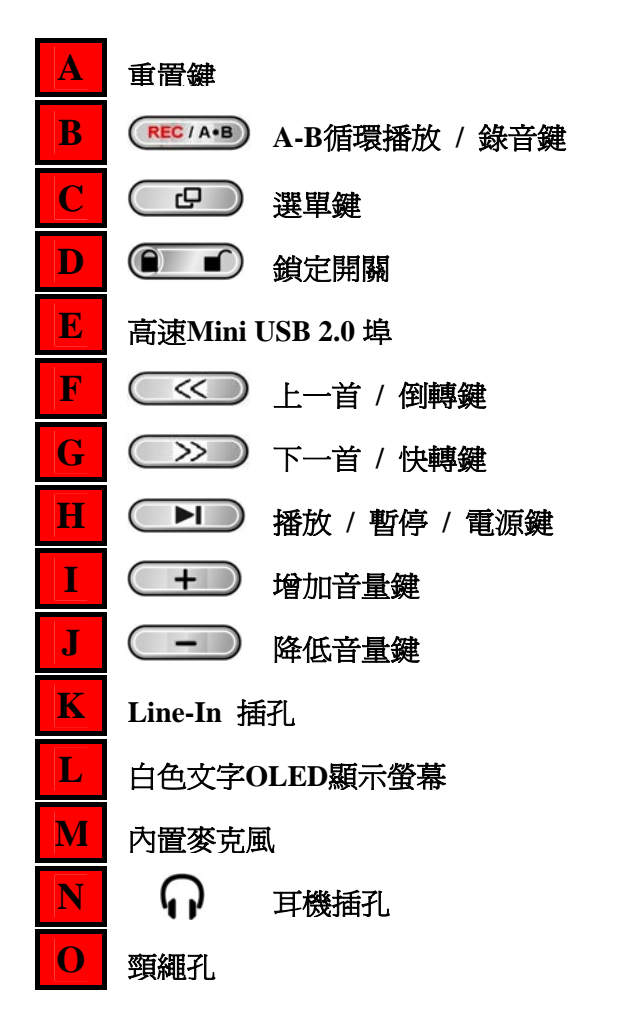

## **OLED** 顯示螢幕

<span id="page-8-0"></span>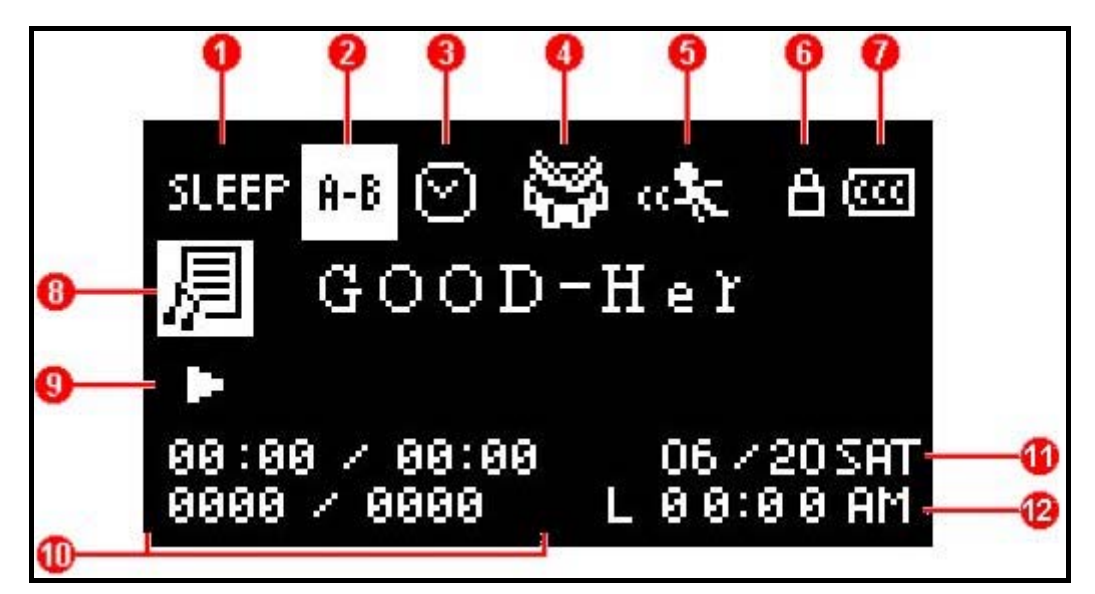

# 操作方式

#### 圖 2. OLED 顯示螢幕

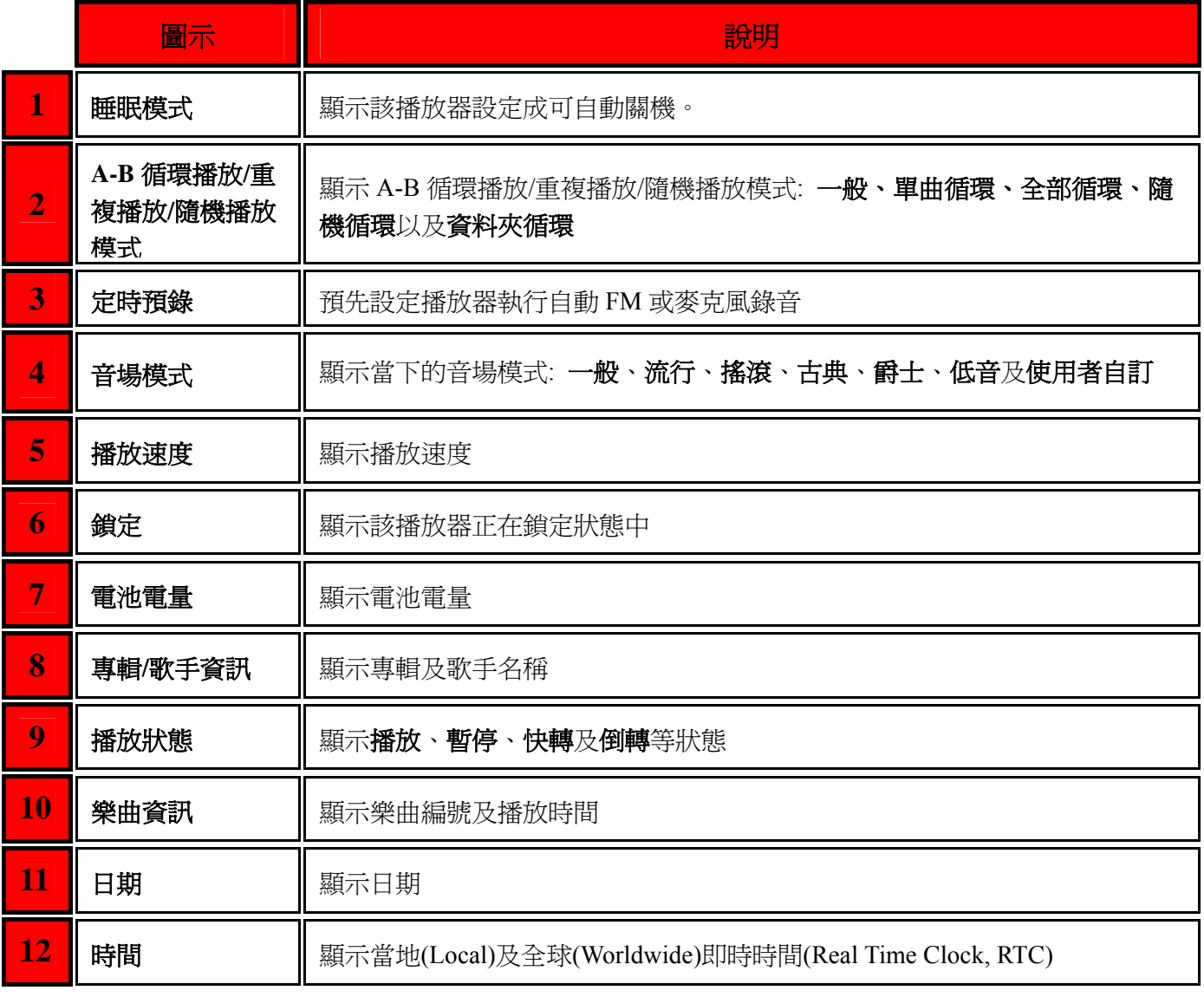

#### <span id="page-9-0"></span>電池充電

將 USB A 型轉 Mini USB 傳輸線上 Mini USB 接頭端插入 MP630 上的 Mini USB 插槽, 並將另一端插入電 腦的 USB 埠中。**MP630** 的內置鋰電池將會開始充電。

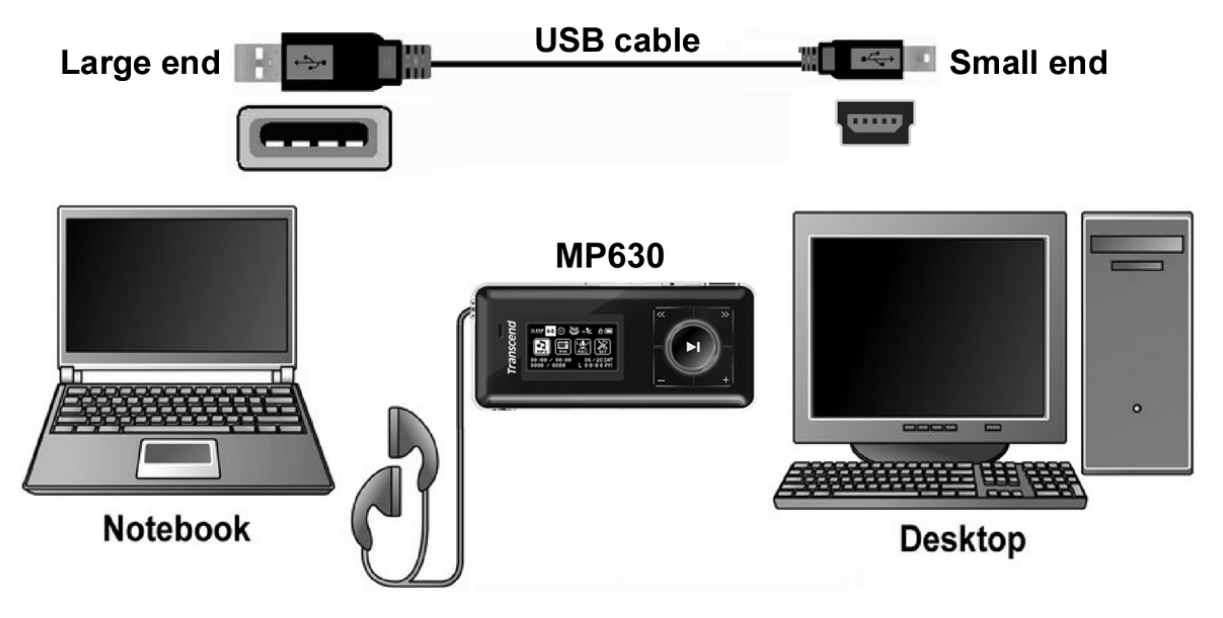

圖 3. 連接到電腦上

#### 開機

長按"播放**/**暫停**/**電源"鍵 可將 **MP630** 開機。OLED 螢幕上將出現如下的開機動畫。動畫消失後, 播放器將回復到預設的音樂播放模式畫面,您這時就可以開始操作 **MP630**。

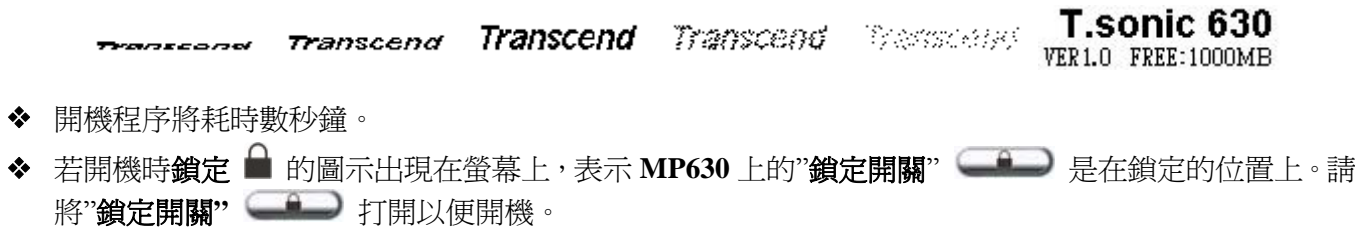

#### <span id="page-10-0"></span>關機

- **長按"播放/暫停/電源"鍵 ■■ 可將 MP630** 關機。
- 關機程序需耗時數秒鐘。
- OLED 螢幕將顯示關機程序狀態。

Transcend Transcend

#### 播放音樂檔案

● 按一下"**播放/暫停/電源**"鍵 ■■ 可播放選定之 MP3/WMA, WMA-DRM10, 或 WAV 音樂檔案。

操作方式

#### 暫停播放

- 播放中按一下"播放/暫停/電源"鍵 ■■ 可暫停播放。
- 下一首
- 按一下"下一首/快轉"鍵 2> 可跳至下一個音樂檔案。

上一首

z 按一下"上一首**/**倒轉"鍵 可跳回上一個音樂檔案。

#### 快轉

● 長按"下一首/快轉"鍵 →>> 可快轉。

#### 倒轉

● 長按"上一首/倒轉"鍵 <<> 可倒轉。

#### 增加音量

• 按一下或長按"增加音量"鍵 < + 以增加音量。

#### 降低音量

● 按一下或長按"降低音量"鍵 ■■ 以降低音量。

#### 主選單

● 在任何模式下按下"選單"鍵 ◯ <del>C D</del> 可淮入主選單。主選單可讓您進入**音樂、收音機、錄音、**以及設 定模式。

## <span id="page-11-0"></span>錄音

**MP630** 的預設的錄音裝置是其內建的麥克風。

- z 在除了收音機模式外的任何模式下長按"**A-B** 循環播放 **/** 錄音"鍵 約兩秒鐘 (在關機狀態下亦 可) 將啟動 **MP630** 內建的麥克風並開始錄製語音檔。
- 在錄音中長按"A-B 循環播放 / 錄音"鍵 <sup>(REC/A·B</sup>) 超過兩秒可停止錄音。
- 錄製好的錄音檔將儲存在唱片(RECORD)模式下。

#### 重複播放單一音樂檔案

請參考"設定**"**一節中"重複播放模式"的說明。

#### 全部重複

請參考"設定**"**一節中"重複播放模式"的說明。

#### 隨機播放

請參考"設定**"**一節中"重複播放模式"的說明。

#### 資料夾內重複播放

請參考"設定**"**一節中"重複播放模式"的說明。

#### **A-B** 循環播放**:** 重複播放音樂檔案中的某一區段

- 在音樂模式下,按一下"A-B 循環播放 / 錄音"鍵 <sup>(REC/A·B</sup>) 以標記您想重複播放的區段之開頭。
- 再按一下"A-B 循環播放 / 錄音"鍵 <sup>(REC/A+B</sup>) 以標記區段的結尾。
- 播放器將會開始自動連續重播所標記之 MP3, WMA, WMA-DRM10, 或 WAV 檔區段。
- 第三次按下"A-B 循環播放 / 錄音"鍵 <sup>(REC/A+B</sup>) 將會中止重播該區段。

#### 鎖定

當您將"鎖定"開關 <u>●</u> 板至"ON"的位置時, MP630 上的所有按鍵都將失去作用。

#### 重置 **MP630**

長按"重置"鍵 3 到 5 秒可重置 **MP630**。

音樂模式

<span id="page-12-0"></span>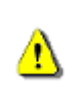

若您想從網路上購買具數位版權 (DRM, Digital Rights Management) 的音樂,請注意**MP630**只 支援**WMA-DRM10**音樂檔案。

#### 播放 **MP3, WMA** 及 **WMA-DRM10** 音樂檔案

**1.** 長按"播放**/**暫停**/**電源"鍵 開機後,進入預設之音樂模式畫面。

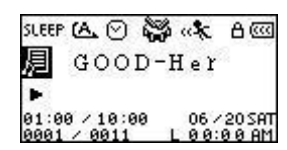

您也可以按下"選單"鍵 < B 進入主選單,並使用"上一首/倒轉"鍵 < > 或"下一首/快轉"鍵 **○>>)** 瀏覽直到您找到"音樂"的圖示 2, 流按一下"播放/暫停/電源"鍵 ●■ 來進入"音樂"模式。

音樂播放功能

神社

2. 若播放器中沒有任何 MP3, WMA, 或 WMA-DRM10 檔案存在, OLED 螢幕將顯示"\*\*No Files\*\*"的訊 息。

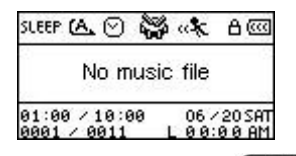

- 3. 按"上一首/倒轉"鍵 (<>) 或"下一首/快轉"鍵 (>>) 來選擇想播放的 MP3, WMA, 或 WMA-DRM10 檔案。
- **4.** 按"播放/暫停/雷源"鍵 ●■■■ 播放選定的 MP3, WMA, 或 WMA-DRM10 檔案。
- **MP630** 僅支援壓縮比為 32Kbps 到 320Kbps 之間的 Mpeg I Layer 3 及 WMA 的檔案格式。

#### 檔案瀏覽模式

檔案瀏覽模式提供您一個快速而方便的瀏覽音樂檔案及資料夾的方法。您也可以使用檔案瀏覽模式來選擇 音樂檔案以建立您個人的播放清單。您選擇檔案加入播放清單的順序就是清單裡的檔案將被播放的順序。

- 1. 在"音樂"模式下,長按"選單"鍵 < GD 淮入檔案瀏覽模式。
- SLEEP CA ⊙ ‱ «\* A cod  $\hat{z}$ GOOD-Her 01. Transcend 1 1 02. Transcend 2 01:00 / 10:00 06 / 20 SAT 2. 使用"上一首/倒轉"鍵 <<>>> 或"下一首/快轉"鍵 <>>>>>> 來選擇資料夾。 3. 按"播放/暫停/雷源"鍵 ( **)** 來進入選定的資料來,使用"上一首/倒轉"鍵 (
SK) 或"下一首/快轉 鍵 ( <u>→ > )</u> 來選擇想要的檔案並按下"**播放/暫停/電源**"鍵 ( ▶ ) 來播放。 4. 按一下"A-B 循環播放 / 錄音"鍵 <sup>(REC/A+B</sup>) 將該檔案加入播放清單中。 5. 按一下"選單"鍵 **<B 可**跳至上一層目錄中。 6. 重複按"選單"鍵 <
B
→
<sup>
可以至最上層的根目錄下。</sup> 7. 在根目錄下按"選單"鍵 < B ) 將跳出檔案瀏覽模式。

#### 在音樂模式下刪除檔案

1. 在"音樂"模式下,長按"選單"鍵 < c ) 進入檔案瀏覽模式。

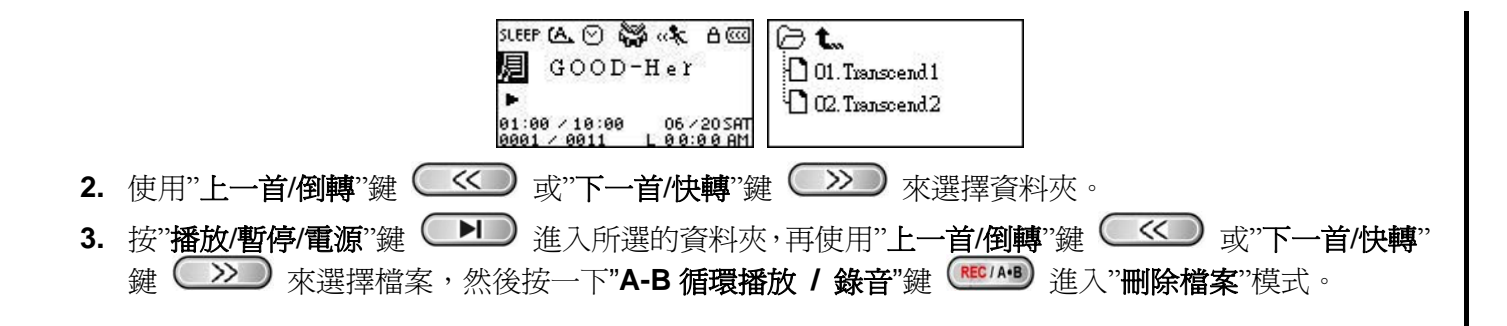

## 收音機模式

#### <span id="page-14-0"></span>收聽廣播

- **1.** 請務必將耳機插入耳機插孔中以便收聽無線電台。
- 2. 按一下"選單"鍵 <u><B</u> 強入主選單。
- 3. 按"上一首/倒轉"鍵 <<>> 或"下一首/快轉"鍵 <>>> 選擇"FM 廣播器"圖示 ,然後按"播放/ **暫停/電源"鍵 ●■■** 淮入收音機模式。

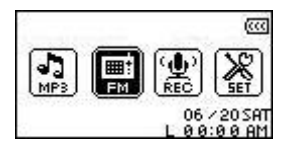

**4.** OLED 螢幕上將顯示出 FM 無線電台的頻率。

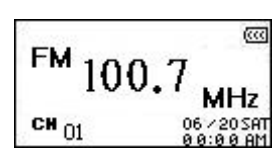

◆ 為了您的便利,當您第一次使用收音機功能時,MP630 將會自動掃瞄所有頻道並將訊號最清楚的前二 十個頻道記錄為預設電台。您亦可經由"設定" 選單裡面的"重設 **FM**"功能命令 **MP630** 重新掃瞄一次頻 道。

#### 選擇一個廣播頻道

在收音機模式下,您可以手動搜尋廣播頻道。

1. 按"上一首/倒轉"鍵 ■<■ 或"下一首/快轉"鍵 ■ ※ 除以每次 0.1 MHz 為單位調整 FM 的頻率直 到您找到您想收聽的頻道。您也可以長按"上一首/倒轉"鍵 <<>>>
或 w 下一首/快轉"鍵 <>>>
<> 速自動搜尋下一個可收聽的頻道。

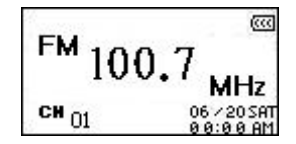

#### 增加**/**降低音量

1. 按一下或長按"增加音量"鍵 < <sup>+</sup> 或"降低音量"鍵 < - 直到您找到滴合的音量。

#### 儲存一個頻道

您可以在 **MP630** 中儲存 20 個您最喜歡的廣播頻道。

- **1.** 選擇一個您想儲存的廣播頻率。
- 2. 按一下"A-B 循環播放 / 錄音"鍵 <sup>(REC/A+B</sup>) 把可儲存的 20 組頻道號碼顯示在螢幕上。

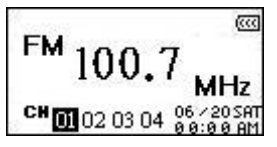

- 3. 按"上一首/倒轉"鍵 <>> 或"下一首/快轉"鍵 →>> 選擇您想儲存的頻道號碼。
- 4. 按一下"A-B 循環播放 / 錄音"鍵 <sup>(REC/AB</sup>) 把頻道頻率儲存在頻道號碼中。

#### <span id="page-15-0"></span>快速選擇已儲存的頻道

1. 在收音機模式下按一次"A-B 循環播放 / 錄音"鍵 <sup>(REC/A·B</sup>) 叫出頻道號碼列表。

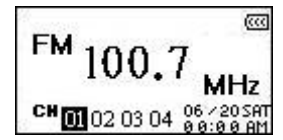

- 2. 按"上一首/倒轉"鍵 <<>> 或"下一首/快轉"鍵 →>> 選擇您想收聽的頻道號碼。
- 3. 按"播放/暫停/電源"鍵 (A) 確認並開始收聽。
- **4.** 螢幕將回到收音機模式並顯示該頻道的頻率。

#### 廣播錄音

- **1.** 選擇您想錄音的廣播頻道。
- 2. 長按"A-B 循環播放 / 錄音"鍵 (RECIA+B) 兩秒以上可開始對該頻道錄音。
- **3. MP630** 會自動在 **[/FMIN.DIR/]** 資料夾內建立一個錄音檔案並將檔名顯示在螢幕上

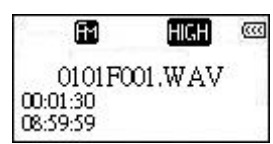

- **4.** 從 FM 廣播中錄製的錄音檔將遵從 **[**月**/**日 **F001.WAV]** ,然後 **[**月**/**日 **F002.WAV]** 的命名規則。
- 5. 在錄音過程中按"播放/暫停/電源"鍵 ■■ 可暫停錄音,再按"播放/暫停/電源"鍵 ■■ 一次則可 繼續錄音。
- 6. 長按"A-B 循環播放 / 錄音"鍵 <sup>(REC/A+B</sup>) 兩秒以上可停止錄音,螢幕此時會回到收音機模式。
- **7.** 錄製的錄音檔將儲存在 **RECORD** 模式下,您可使用檔案瀏覽模式在**[/FMIN.DIR/]** 資料夾中找到這些 錄音檔。

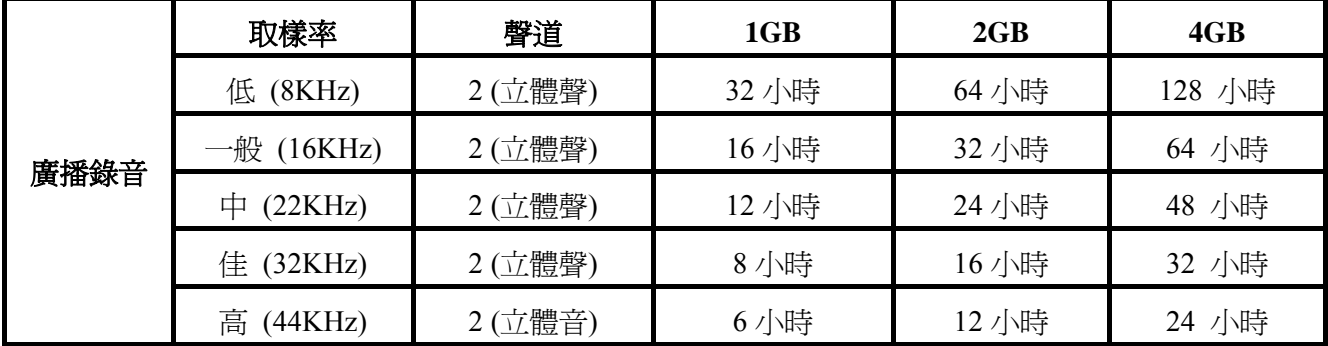

若 **MP630** 的容量不足或電力過低,將無法達到如上表之最佳表現。

## 錄音模式

#### <span id="page-16-0"></span>錄音

**MP630** 擁有進階的錄音功能並可經由 **FM** 廣播、內建麥克風、外接麥克風或 **Line-In** (如 CD 播放器) 等四 種不同的來源錄製超高品質的錄音檔。

關於 FM 廣播錄音的部分,您可參照前一節"廣播錄音"。

若您想使用 **MP630** 內建麥克風來錄音,請在設定選單中選擇**"MIC"** 為錄音來源。

#### 選擇錄音設備

**MP630** 預設的錄音來源是內建麥克風。然而您依然可以選擇使用外接麥克風或 **Line-In** 設備來錄音。

- 1. 在除了收音機之外的任何模式下長按"A-B 循環播放 / 錄音"鍵 <sup>(RECIAHB</sup>) 超過兩秒 (在關機狀態下亦可) 將啟動 **MP630** 透過設定的錄音設備(預設為內建麥克風)錄音。
- 2. 您可透過按一下"選單"鍵 < B ) 淮入主選單來選擇錄音裝置。
- 3. 使用"上一首/倒轉"鍵 << )或"下一首/快轉"鍵 <> )選擇"設定"圖示 < ,然後按"播放/暫停/ 電源"鍵 進入設定模式。

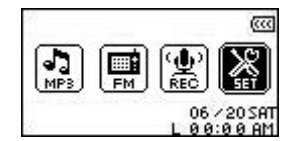

4. 在設定模式中,使用"上一首/倒轉"鍵 (<< )或"下一首/快轉"鍵 ( > ) 來選擇錄音設定圖示 **√, 市按"播放/暫停/電源"**鍵 ●■■ 進入錄音設定選單。

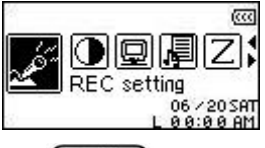

5. 在錄音設定選單裡,使用"上一首/倒轉"鍵 << 或"下一首/快轉"鍵 < >> 來選擇音源輸入設備 圖示 因,然後按"播放/暫停/電源"鍵 (■■■) 淮入音源輸入設備模式。

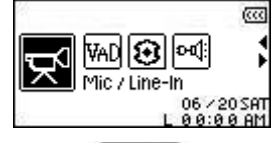

6. 在音源輸入設備模式下,按"上一首/倒轉"鍵 <<< ) 或"下一首/快轉"鍵 < >> ) 選擇內建麥克風 外接麥克風,或 Line-In (如 CD 播放器) 為錄音設備,再按"播放/暫停/電源"鍵 (■■■) 確定。

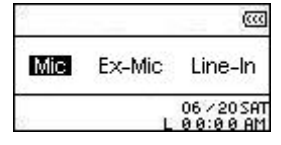

#### 使用內建麥克風錄音

- 1. 除非另行設定,否則在收音機以外的模式下長按"A-B 循環播放 / 錄音"鍵 (NECIA®) 招渦兩秒可啓動 **MP630** 內建麥克風並開始錄音。
- **2. MP630** 將會自動建立一個錄音檔並儲存在 **RECORD** 模式下,您可在**[/MICIN.DIR/]**資料夾中找到這些 錄音檔。

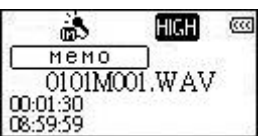

<span id="page-17-0"></span>**3.** 錄音檔將依序命名為**[**月**/**日 **M001.WAV]**、**[**月**/**日 **M002.WAV]** ,依此類推。

4. 在錄音中按"播放/暫停/雷源"鍵 ■■ 可暫停錄音,再按"播放/暫停/雷源"鍵 ■■ 恢復錄音。

5. 錄音中長按"A-B 循環播放 / 錄音"鍵 (RECIA·B) 超過兩秒將停止錄音並進入 RECORD 模式。

**6.** 錄製的錄音檔可在 **RECORD** 或檔案瀏覽模式下讀取。

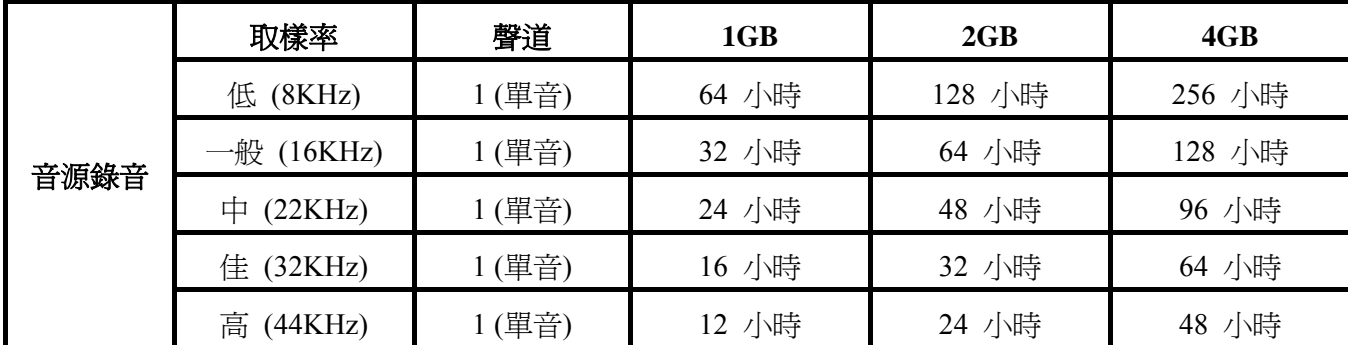

若播放器記憶體空間不足或電量過低,**MP630** 將不能遂行上表中最佳錄音能力。

◆ MP630 的麥克風離音源越近則錄音品質越高。

#### 使用外接麥克風錄音

**1.** 在音源輸入設備模式中選擇 **Ext MIC (**外接麥克風**)** 為錄音設備。

**2.** 將外接麥克風的接頭插入 **MP630** 的 **Line-In** 插孔中。

3. 長按"A-B 循環播放 / 錄音"鍵 (RECIA<sup>BE</sup>) 超過兩秒開始使用外接麥克風錄音。

**4.** 錄音檔將建立在**[/MICIN.DIR/]**資料夾下並儲存於 **RECORD** 模式內。

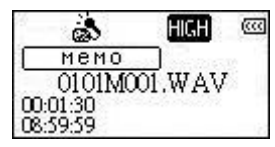

**5.** 錄音檔將依序命名為**[**月**/**日 **M001.WAV]**、**[**月**/**日 **M002.WAV]** ,依此類推。

6. 在錄音中按"播放/暫停/電源"鍵 ■■ 可暫停錄音,再按"播放/暫停/電源"鍵 ■■ 恢復錄音。

7. 錄音中長按"A-B 循環播放 / 錄音"鍵<sup>(REC/A+B</sup>) 超過兩秒將停止錄音並進入 RECORD 模式。

**8.** 錄製的錄音檔可在 **RECORD** 或檔案瀏覽模式下讀取。

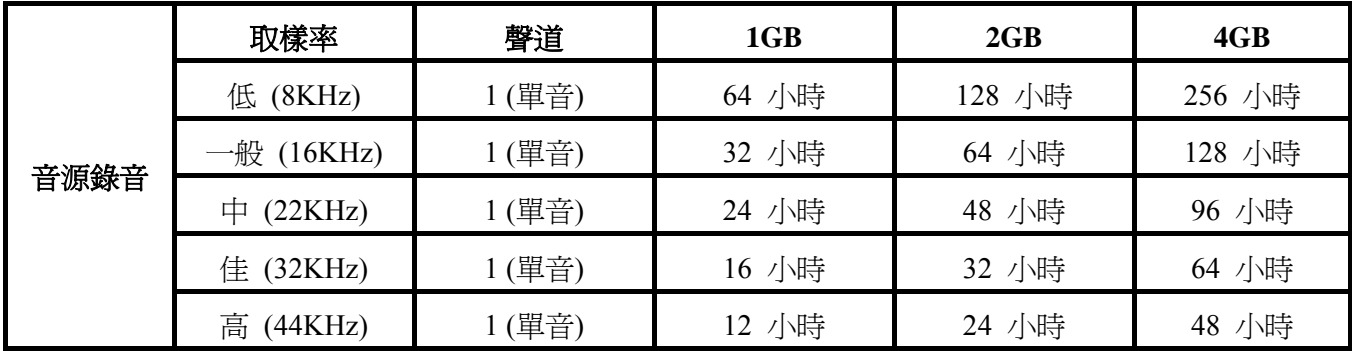

若播放器記憶體空間不足或電量過低,**MP630** 將不能遂行上表中最佳錄音能力。

**MP630** 的外接麥克風離音源越近則錄音品質越高。

#### <span id="page-18-0"></span>使用 **Line-In** 進行錄音

- **1.** 在音源輸入設備選單中選擇 **Line-In** 為錄音設備。
- **2.** 將 Line-In 線的一端接頭插入 **MP630** 的 **Line-In** 插孔中,並將另一端接頭連接至欲使用之適用裝備 (如: CD 播放器)。
- 3. 長按"A-B 循環播放 / 錄音"鍵 (REC/A+B) 超過兩秒開始 Line-In 錄音。
- **4.** 錄音檔將建立在**[/LINEIN.DIR/]**資料夾下並儲存於 **RECORD** 模式內。

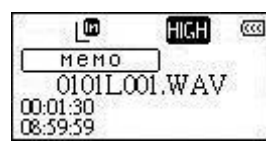

- **5.** 錄音檔將依序命名為**[**月**/**日 **L001.WAV]**、**[**月**/**日 **L002.WAV]** ,依此類推。
- 6. 在錄音中按"播放/暫停/電源"鍵 │▶️ 可暫停錄音,再按"播放/暫停/電源"鍵 │▶️ 恢復錄音。
- 7. 錄音中長按"A-B 循環播放 / 錄音"鍵 <sup>(REC/A+B</sup>) 超過兩秒將停止錄音並進入 RECORD 模式。

錄製的錄音檔可在 **RECORD** 或檔案瀏覽模式下讀取。

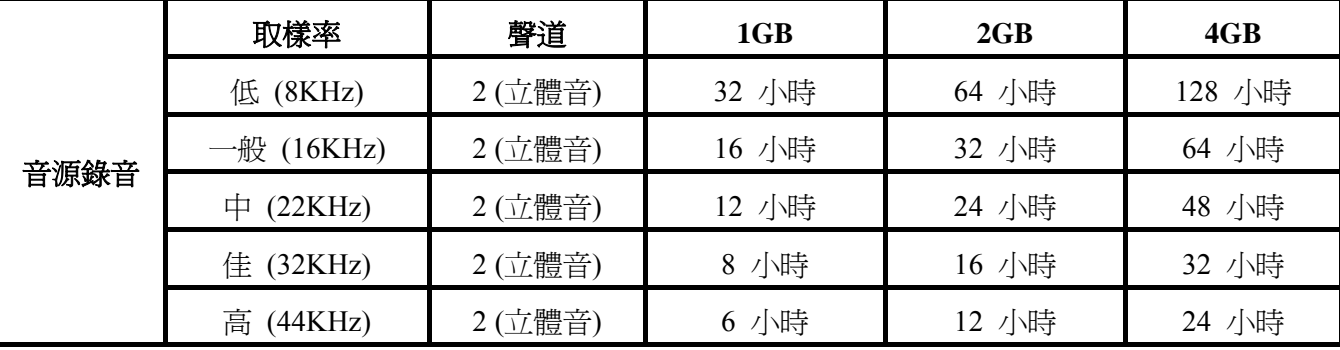

錄音功能

若播放器記憶體空間不足或電量過低,**MP630** 將不能遂行上表中最佳錄音能力。

#### 播放錄音檔

- **1.** 按一下"選單"鍵 進入主選單。
- 2. 按"上一首/倒轉"鍵 <<>>> 或"下一首/快轉"鍵 <>>>> 選擇"RECORD" 圖示 <>>
圖, 再按下"播放/ **暫停/雷源"鍵 ●■■**進入。
- 3. 使用"上一首/倒轉"鍵 (SS) 或"下一首/快轉"鍵 (A) ) 選擇欲播放之錄音檔。
- **4.** 按"播放**/**暫停**/**電源"鍵 開始播放。

#### 檔案瀏覽模式

檔案瀏覽模式可讓您快速而便利地在音樂檔案、檔案、及資料夾之間移動。

1. 在 RECORD 模式下,長按"選單"鍵 < B ) 淮入檔案瀏覽模式。

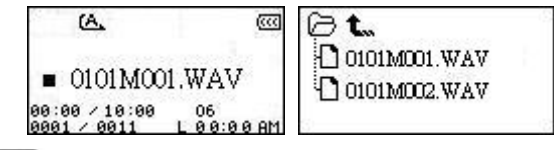

- 2. 按"播放/暫停/電源"鍵 ■■■ 進入選定之資料夾,再使用"上一首/倒轉"鍵 <<■ 或"下一首/快轉 鍵 ( <u>>></u> ) 來選擇檔案,最後再按"播放/暫停/電源"鍵 ( ▶ ) 開始播放。
- 3. 按"選單"鍵 <BD 將跳至十一層資料來中。
- 4. 連續按"選單"鍵 < B 除可跳至最上層根目錄中。
- 5. 在最上層根目錄中按"選單"鍵 (B) 將可跳出檔案瀏覽模式。

#### <span id="page-19-0"></span>在 **RECORD** 模式下刪除一個檔案

1. 在 RECORD 模式下長按"選單"鍵 <BD 進入檔案瀏覽模式。  $A$ **E** ∂t  $\Box$  0101M001.WAV  $\blacksquare$  0101M001.WAV O 0101M002.WAV 00:00 / 10:00 06<br>0001 / 0011 L 00:00 AM 2. 使用"上一首/倒轉"鍵 <>> 或"下一首/快轉"鍵 →> 來選擇檔案所在的資料夾。 **3.** 按"播放**/**暫停**/**電源"鍵 進入選定之資料夾,再使用"上一首**/**倒轉"鍵 或"下一首**/**快轉"  $\begin{picture}(150,100) \put(0,0){\vector(1,0){10}} \put(150,10){\vector(1,0){10}} \put(150,10){\vector(1,0){10}} \put(150,10){\vector(1,0){10}} \put(150,10){\vector(1,0){10}} \put(150,10){\vector(1,0){10}} \put(150,10){\vector(1,0){10}} \put(150,10){\vector(1,0){10}} \put(150,10){\vector(1,0){10}} \put(150,10){\vector(1,0){10}} \put(150,1$ 

#### <span id="page-20-0"></span>進入設定選單

- 1. 按一下"**選單**"鍵 <u>CED</u> 淮入主選單。
- **2.** 按"上一首**/**倒轉"鍵 或"下一首**/**快轉"鍵 選擇"設定"圖示 ,然後按"播放**/**暫停**/**電 源"鍵 ■■ 進入設定模式。

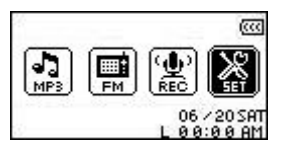

#### 循環模式

**MP630** 提供您數種循環模式,包括: 正常、單曲循環、全部循環、隨機循環播放及資料夾循環。

1. 在設定選單中按"上一首/倒轉"鍵 <>> 或"下一首/快轉"鍵 →>> 選擇循環圖示 C 並按"播放/ **暫停/電源"鍵 ■■** 淮入。

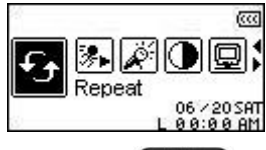

2. 按"上一首/倒轉"鍵 ■ <■ 或"下一首/快轉"鍵 ■ ※ 選擇想要的循環設定,並按一下"**播放/暫停/** ■源"鍵 ■ 確定並返回設定選單。  $\overline{\alpha}$ ζā  $\overline{\alpha}$ ag  $\mathbf{u}$  as a  $\boxed{[T][T][T][T][T]}$ Repeat One Repeat All Normal 06 / 20 SAT<br>0 0:0 0 AM त्व्त **Red** |യ∥⊸  $\boxed{\text{tr} \left[\text{tr}\right]}$  $|-\vert$ r $\tau$  $\vert$ r $\sigma$  $\vert$ r $\sigma$  $\vert$ Œ. lîal Random Repeat in Folder 06 / 20 SA 06 / 20 SP

 $9:9.9.9M$ 

設定

#### 音場 **(EQ)** 模式

**MP630** 提供數種音場模式可供選擇: 一般、流行、搖滾、古典、爵士、重低音、或使用者自訂。

00:00 AM

1. 在設定選單中,按"上一首/倒轉"鍵 <>> 或"下一首/快轉"鍵 <>>> 選擇音場圖示 mi, 並按"播 放/暫停/電源"鍵 ●■■ 淮入。 स्टिस HIGLAO; 06 / 20 SAT<br>0 0 : 0 0 AM 2. 按"上一首/倒轉"鍵 ■<■ 或"下一首/快轉"鍵 ■ ※ 選擇想要的音場模式,並按一下"**播放/暫停/** 雷源"鍵 ◯▶♪ 確定並返回設定選單。您馬上就可以從耳機中聽到不同的音效。 **RG RCC ccc**  $\overline{\rm{cc}}$ **a**r yize Big; ||\*||%||X||<del>1</del> 8124 |8121-7| <u>iei</u> Normal Classical Rock Pon Jazz 06 / 20 SAT 06/2058 06/2058 06 / 20 SA 06 / 20 SAT 00:00 AM  $0.0199991$ L 00:00 AM 00:00 AM  $9:9.9.9M$ हत्त्व  $\overline{\alpha}$  $\overline{\alpha}$ 日日同期 **ki** bigar 미위해제 Bass User EQ Set Liser 06 / 20 SAT 200500

#### <span id="page-21-0"></span>使用者自訂音場

使用者自訂音場讓您可以自行調整五個不同音頻的設定。

1. 在音場模式中按"上一首/倒轉"鍵 <<>> 或"下一首/快轉"鍵 <>>> 選擇使用者自訂音場圖示 8., 並按"播放/暫停/雷源"鍵 ●■■ 淮入自訂模式。

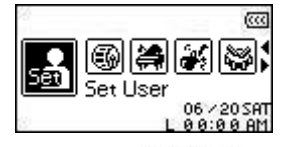

2. 按"上一首/倒轉"鍵 <<>>>
或"下一首/快轉"鍵 →>>
在五個不同的音頻當中切換: 80Hz - 250Hz -1KHz - 4KHz - 12KHz. 使用"增加音量"鍵 ← 或"降低音量"鍵 ← 3dB 到+7dB 之間以 1.0dB 的幅度調整音場設定。

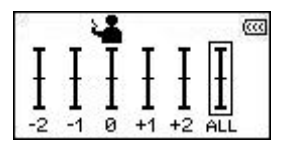

3. 按"播放/暫停/電源"鍵 (AD) 儲存您的自訂音場並返回音場模式。

#### 螢幕保護

您可以設定時間讓 **MP630** 在靜置一段時間後螢幕自動 (1) 變成空白, (2) 顯示時間, (3) 顯示歌名, (4) 顯 示旋轉圖案, 或 (5) 顯示雪花圖案。

**1.** 在設定選單中,按"上一首**/**倒轉"鍵 或"下一首**/**快轉"鍵 選擇螢幕保護圖示 ,並 按"播放/暫停/雷源"鍵 ■■■ 淮入。

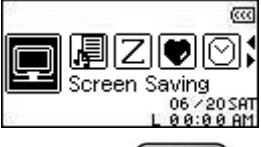

2. 按"上一首/倒轉"鍵 ■ <<■ 或"下一首/快轉"鍵 ■ ※■ 選擇想要設定的時間區段: 關閉、30 秒、1 分鐘、10分鐘,並按一下"播放/暫停/雷源"鍵 (▶)確定。

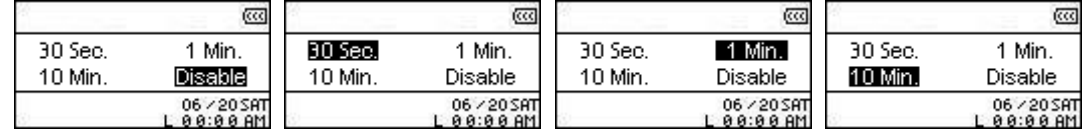

- 3. 在您設定了想要的螢幕保護時間後,您就可以繼續設定是讓螢幕變成空白、顯示時鐘、或顯示歌名。
- 4. 按"上一首/倒轉"鍵 (<< )或"下一首/快轉"鍵 ( >> )選擇關閉螢幕、時間、歌曲標題、旋轉、或 ■花。按"播放/暫停/雷源"鍵 (▶) 確認並回到設定選單。

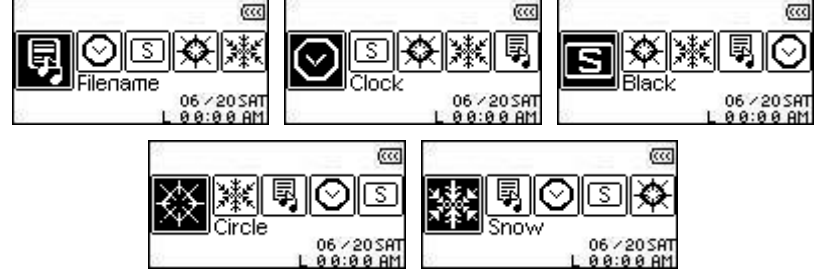

#### <span id="page-22-0"></span>睡眠模式

設定時間讓 **MP630** 即使在操作中也可自動關機。

1. 在設定選單中,按"上一首/倒轉"鍵 <<>> 或"下一首/快轉"鍵 <>>>> 選擇睡眠模式圖示 2, 並 按"播放/暫停/雷源"鍵 ■■■ 淮入。

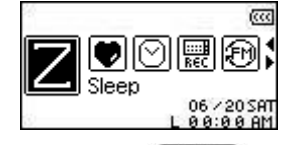

2. 按"上一首/倒轉"鍵 ■ <◇ 或"下一首/快轉"鍵 ■ ※ 》 設定自動關機的時間: 關閉、15分、30分、 **60** 分。按"播放**/**暫停**/**電源"鍵 確定並回到設定選單。

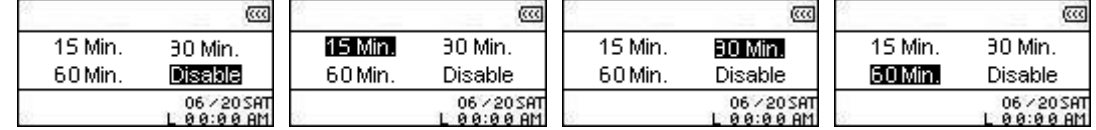

#### 對比

設定白光 OLED 螢幕的對比亮度,但對比亮度越高越耗電。

1. 在設定選單中,按"上一首/倒轉"鍵 <>> 或"下一首/快轉"鍵 <>>> 選擇對比圖示 <sup>(1),</sup> 並按"播 **放/暫停/電源"**鍵 ●■■ 淮入。

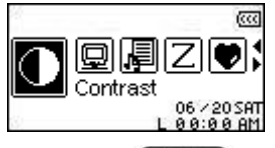

2. 按"上一首/倒轉"鍵 ■<■ 或"下一首/快轉"鍵 ■ <sup>2></sup> 增加或減少對比亮度後,按"**播放/暫停/電源** 鍵 ■■■ 確定並返回設定選單。

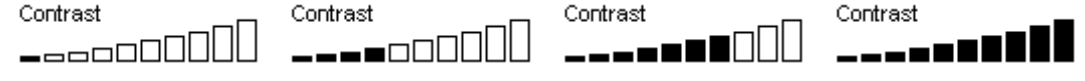

#### 語言

設定 **MP630** 的操作語言,包含歌名及歌手名稱的顯示。**MP630** 支援 12 種語言。

1. 在設定選單中,按"上一首/倒轉"鍵 <>> 或"下一首/快轉"鍵 <>>> 選擇語言圖示 <>> <> **放/暫停/雷源"**鍵 ■■■ 淮入。 **ccc** r Ferd Language 06.72059 2. 按"上一首/倒轉"鍵 <>> 或"下一首/快轉"鍵 <>> ) 選擇語言後,按"播放/暫停/電源"鍵  $\blacktriangleright$ 確定並返回設定選單。 **KL** Oltaliano<br>**KL** OEspañol **KL**OPortuguês ██◎□本語 **N**otürkçe<br>Notima ▌⊙繁體中文.  $\P$   $\Box$   $\odot$  Français **iL**lOEnglish **NE**ODeutsch

#### <span id="page-23-0"></span>詞曲同步

一種可以在播放音樂時在 OLED 螢幕上顯示歌詞的卡拉 OK 式功能。

1. 在設定選單中,按"上一首/倒轉"鍵 <<> 或"下一首/快轉"鍵 <>>) 選擇詞曲同步圖示 2, 並 按"播放/暫停/電源"鍵 ■■■ 淮入。

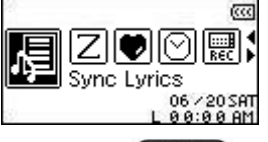

2. 按"上一首/倒轉"鍵 <<>>
或) 或"下一首/快轉"鍵 <>>>
選擇啓動或停用詞曲同步功能後,按"播放/ 暫停/電源"鍵 (■■) 確定並返回設定選單。

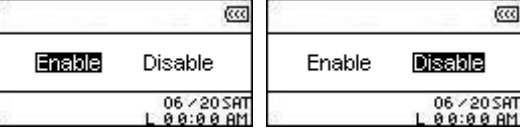

#### 播放速度

您可以設定音樂檔案播放的速度為 0.67x、0.8x、1.0x、1.14x 及 1.33x。

- 1. 在設定選單中,按"上一首/倒轉"鍵 <<>> 或"下一首/快轉"鍵 < >>> 選擇播放速度圖示 <sup>图,</sup> 並 按"播放/暫停/雷源"鍵 ●■■ 淮入。 æ Play Sneed
- 2. 按"上一首/倒轉"鍵 <■ 或"下一首/快轉"鍵 ※ 本從五種播放速度 (0.67x 0.8x 1.0x -**1.14x** – **1.33x**) 中選擇後,並按"播放**/**暫停**/**電源"鍵 確定並返回設定選單。

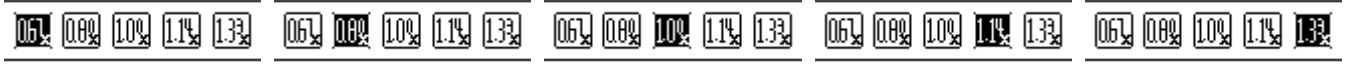

#### 重設 **FM**

重設已儲存的 FM 頻道號碼,如此在下次進入進入收音機模式時,**MP630** 會自動重新掃瞄所有頻道並將收 訊最好的前二十個頻道記錄在頻道號碼中。

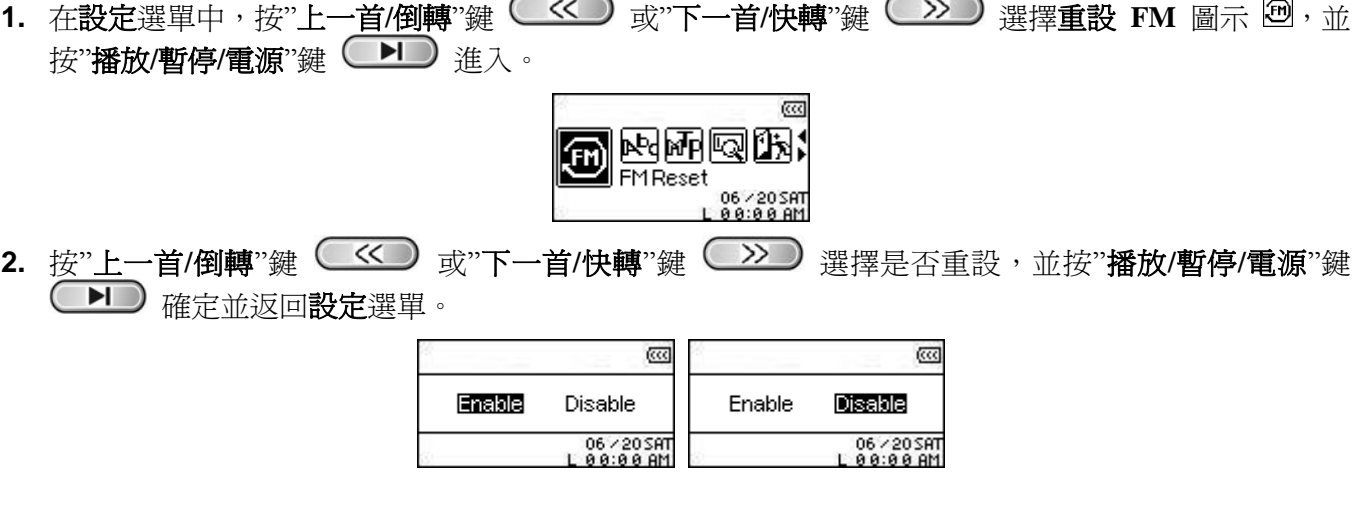

設定

#### <span id="page-24-0"></span>音樂傳輸模式

若您想播放 WMA-DRM10 或您的電腦是使用 Windows Media Player 10, 您必須選擇 MTP (Media Transfer Protocol, 媒體傳輸協定) 傳輸模式來傳輸及同步化您 **MP630** 與該電腦的音樂檔案。若您是使用不同版本 的 Windows Media Player、Mac 電腦、或 Linux 作業系統,請選擇 USB 傳輸模式 (此模式不支援 WMA-DRM10)。

1. 在設定選單中,按"上一首/倒轉"鍵 (<< )或"下一首/快轉"鍵 ( > ) 選擇音樂傳輸模式圖示 **陋,並按"播放/暫停/雷源"**鍵 ●■■ 淮入。

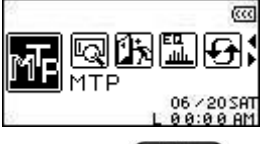

2. 按"上一首/倒轉"鍵 ● << ■ 或"下一首/快轉"鍵 ● → → 在 MTP 及 USB 之間選擇,並按"播放/暫停/ 雷源"鍵 (▶) 確定並返回設定選單。

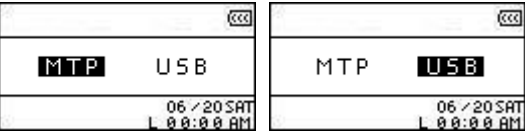

- **3.** 當在 **MTP** 傳輸模式中傳輸檔案時,所有 WMA 及 MP3 檔案都儲存在 **Music** 資料夾中,其他的檔案則 儲存在其他資料夾中。有關 Windows Media Player 10 的 MTP 傳輸模式操作,請參閱 Microsoft Windows Media Player 10 說明文件。
- **4.** 在 **USB** 傳輸模式下 (不支援 WMA-DRM10) 您可以把所有檔案拖放在 **MP630** 中。

#### 播放清單管理員

- **SETTINGS** 您可以輕易地使用播放清單管理員來管理您的播放清單。 1.在設定選單中,按"上一首/倒轉"鍵 └\_≦┘┘ 或"下一首/快轉"鍵 └\_<sup>>></sup>┘ 選擇**播放清單管理員**圖示 **♥, 並按"播放/暫停/雷源"**鍵 ●■■ editor 2. 按"上一首/倒轉"鍵 <<>>> 或"下一首/快轉"鍵 <>>>>
在啓用、停用、及重設現有播放清單中選 擇,並按"播放/暫停/電源"鍵 (▶▶)確定並返回設定選單 **RCC**  $\overline{(\overline{\alpha})}$ **Enable** Disable Reset Enable **Disable** Reset Enable Disable Reser 06 / 20 SAT<br>0 0:0 0 AM 06 / 20 SAT<br>0 8:0 0 AM 06 / 20 SAT<br>0 0:0 0 AM
- **3.** 啟動播放清單管理員功能將讓您下次進入音樂播放模式時使用播放清單。

#### 資訊

顯示 **MP630** 的韌體版本及記憶體容量。

1. 在設定選單中,按"上一首/倒轉"鍵 <>> 或"下一首/快轉"鍵 <>>> 選擇資訊圖示 <> <> 放**/**暫停**/**電源"鍵 在 OLED 螢幕上顯示 **MP630** 的相關資訊。

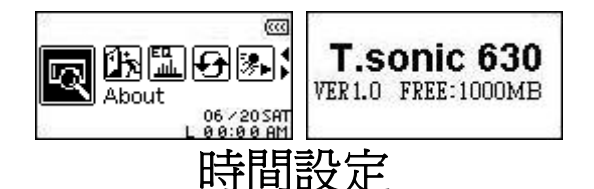

<span id="page-25-0"></span>**MP630** 擁有高階的時間功能。在時間設定選單中包含了可隨您個人喜好調整的三種功能: 即時時間 **(RTC, Real Time Clock)**,世界時間,以及日光節約時間 **(Daylight Saving Time)**。

#### 即時時間 **(RTC)**

**MP630** 的及時時間功能可以顯示當地的時間與日期,且兩者均可依您的需要調整。

1. 在設定選單中,按"上一首/倒轉"鍵 <>> 或"下一首/快轉"鍵 <>>> 選擇時間設定圖示 <>> 按"播放/暫停/雷源"鍵 ■■■ 淮入時間設定選單。 (ccc 圖倒函函 Time setting 2. 在時間設定選單中按"上一首/倒轉"鍵 (<< ) 或"下一首/快轉"鍵 ( > ) 選擇 RTC 圖示  $\boxtimes \text{w}$ 播放**/**暫停**/**電源"鍵確定進入 **RTC** 設定。

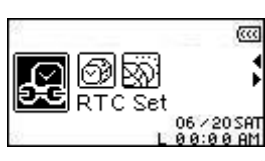

3. 您可以使用"上一首/倒轉"鍵 <<>>> 或"下一首/快轉"鍵 <>>>>
在月、日、或年之間切換。使用" 增加音量"鍵 (+) 或"降低音量"鍵 (-) 則可改變月、日、或年的數值。

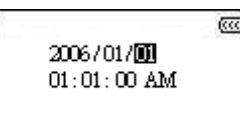

- 4. 按"下一首/快轉"鍵 (>>)可以開始設定 RTC 的時間設定。
- 5. 您可以使用"上一首/倒轉"鍵 (SK) 或"下一首/快轉"鍵 (A) 在時與分之間切換。使用"增加音 量"鍵 ––––––––––或"降低音量"鍵 ––––––––––則可改變其數值。 त्त्व 2006/01/01  $00:01:00$  AM
- **6.** 按"播放**/**暫停**/**電源"鍵儲存並返回時間設定選單。

#### <span id="page-26-0"></span>世界時間

**MP630** 能顯示不同時區的當地時間,在您旅行時能提供相當大的便利性。

**1.** 在設定選單中,按"上一首**/**倒轉"鍵 或"下一首**/**快轉"鍵 選擇時間設定圖示 ,並 **按"播放/暫停/電源"鍵 ●■■** 進入時間設定選單。

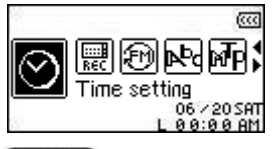

2. 在時間設定選單中按"上一首/倒轉"鍵 << 或 不一首/快轉"鍵 <>>> 選擇世界時間圖示 <sup>639</sup>, 並按"播放**/**暫停**/**電源"鍵確定進入世界時間模式。

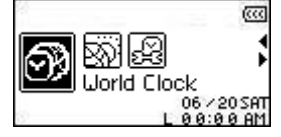

**3.** 啟用世界時間功能將會進入時區設定選單。

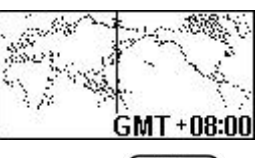

- **4.** 按"上一首**/**倒轉"鍵 或"下一首**/**快轉"鍵 選擇您所在的時區。
- 5. 按"播放/暫停/電源"鍵 ■■■ 確定並返回時間設定選單。

#### <span id="page-27-0"></span>日光節約時間 **(DST)**

**MP630** 擁有設定日光節約時間的功能以顯示當地夏令及冬令時間。

1. 在設定選單中,按"上一首/倒轉"鍵 <>> 或"下一首/快轉"鍵 <>>> 選擇時間設定圖示 <>> 按"播放/暫停/電源"鍵 ●■■ 進入時間設定選單。 हत्त्व 圖密函函源 Time setting 2. 在時間設定選單中按"上一首/倒轉"鍵 <<>>>
或"下一首/快轉"鍵 <>>>> 選擇日光節約時間圖示 ,並按"播放**/**暫停**/**電源"鍵確定進入日光節約時間設定模式。 |3|0 Day light 06 / 20 SAT<br>0 0:0 0 AM 3. 按"上一首/倒轉"鍵 <<>> 或"下一首/快轉"鍵 <>>>> 選擇是否啓用日光節約時間功能並按"播放/ 暫停/電源"鍵 ●■■ 確定並返回時間設定選單。 हत्त्व  $\overline{\text{cc}}$ Enable Disable Enable Disable  $06 \times 205$  RT<br>L  $06:06$  RM  $06 \times 20$  SAT<br> $0.696$  AM **4.** 開啟日光節約時間功能將令 **MP630** 的時鐘依據當時日期及您所在的時區自動增減一個小時。

## 進階錄音設定

<span id="page-28-0"></span>**MP630** 擁有進階錄音功能。在錄音設定選項中您可以依據您的喜好調整音質,錄音環境設定,麥克風**/**音 源輸入,和 **VAD** 功能**(Voice Activation Detection,** 語音啟動偵測**)**。

#### 音質

錄音的品質可以設定為低 (8,000Hz),一般 (16,000Hz),中 (22,000Hz),佳 (32,000Hz),或高 (44,000Hz), 但錄音品質越高,錄音檔所佔的記憶體空間將越大。

1. 在設定選單中,按"上一首/倒轉"鍵 <<> 或"下一首/快轉"鍵 < >> 選擇錄音設定圖示 < お 按"播放/暫停/電源"鍵 ●■■ 進入錄音設定選單。

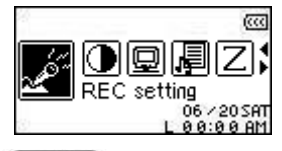

2. 在錄音設定選單中按"上一首/倒轉"鍵 (SS) 或"下一首/快轉"鍵 (A) 選擇音質圖示 e<sup>d</sup>, 並按" 播放**/**暫停**/**電源"鍵確定進入音質設定模式。

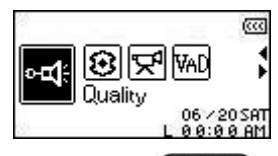

3. 按"上一首/倒轉"鍵 ( << ) 或"下一首/快轉"鍵 ( > ) 在五種音質設定中切換低 - 一般 - 中 -佳 – 高。按"播放**/**暫停**/**電源"鍵確定後返回錄音設定選單。

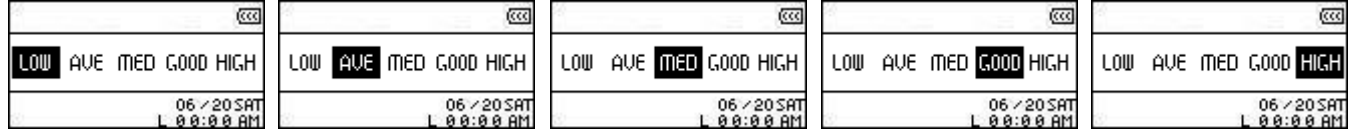

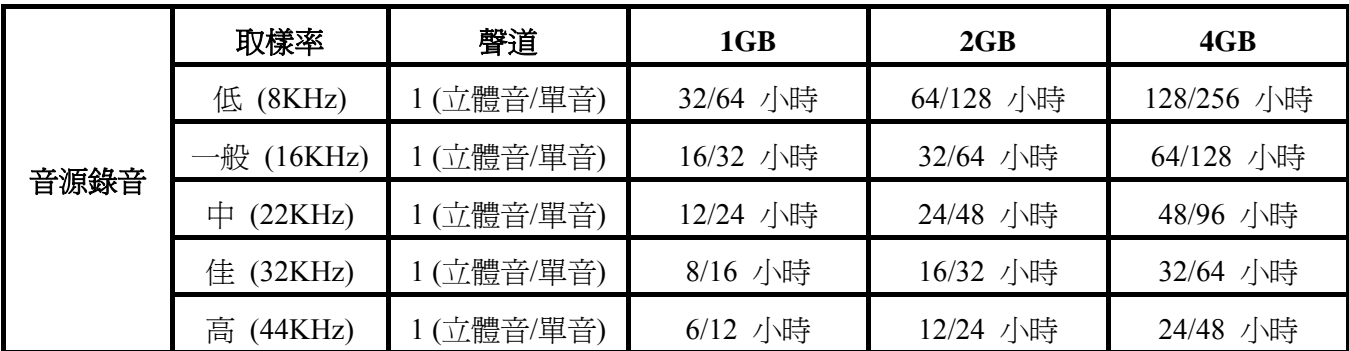

若播放器記憶體空間不足或電量過低,**MP630** 將不能遂行上表中最佳錄音能力。

**MP630** 的麥克風離音源越近則錄音效果越好。

◆ 廣播錄音是以立體音錄音,麥克風錄音則是以單聲道錄音。Line-In 設備錄音則因 Line-In 設備而異。

#### <span id="page-29-0"></span>錄音環境

設定 **MP630** 內建麥克風的敏感度以便您錄製備忘錄 (單一音源) 或會議 (多音源)。

1. 在設定選單中,按"上一首/倒轉"鍵 <<> 或"下一首/快轉"鍵 < >> 選擇錄音設定圖示 <  $\mathbb{Z}$ , 並 按"播放/暫停/雷源"鍵 ■■■ 淮入錄音設定選單。

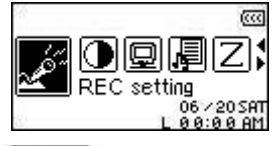

2. 在錄音設定選單中按"上一首/倒轉"鍵 <<>>
或"下一首/快轉"鍵 <
<>
③ 選擇錄音環境圖示 ® 並 按"播放**/**暫停**/**電源"鍵確定進入錄音環境設定模式。

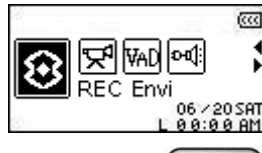

3. 使用"上一首/倒轉"鍵 (<< )或"下一首/快轉"鍵 ( > ) 選擇備忘錄或會議,並按"播放/暫停/電源" 鍵確定後返回**錄音設定**選單。

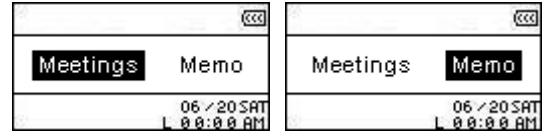

#### 設定音源輸入設備

在內建麥克風、外接麥克風、以及 **Line-In** 中選擇 **MP630** 的錄音音源輸入方式。

**1.** 在設定選單中,按"上一首**/**倒轉"鍵 或"下一首**/**快轉"鍵 選擇錄音設定圖示 ,並 按"播放/暫停/電源"鍵 ■■■ 進入錄音設定選單。

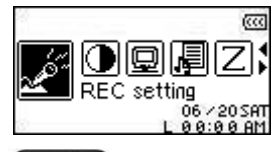

2. 在錄音設定選單中按"上一首/倒轉"鍵 <<>>>
或 T -- 首/快轉"鍵 << >>
翼擇麥克風/音源輸入圖 示 2 , 並按"播放/暫停/電源"鍵確定進入麥克風/音源輸入設定模式。

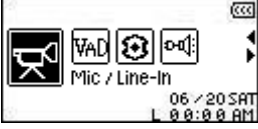

3. 使用"上一首/倒轉"鍵 << < 或"下一首/快轉"鍵 < > 翼擇使用 MIC (內建麥克風), 外接 MIC

(外接麥克風),或音源輸入(Line-In) 為音源輸入設備,並按"播放/暫停/電源"鍵 ■■■ 確定後返回錄 音設定選單。

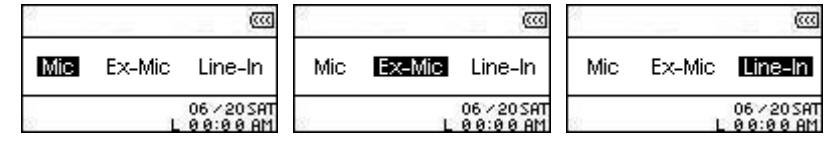

#### <span id="page-30-0"></span>**VAD (Voice Activation Detection,** 語音啟動偵測**)**

**VAD** 讓 **MP630** 能製造出無間斷的語音錄音檔。在此功能下,**MP630** 只有在偵測到錄音目標正在說話的時 候才會開始錄音,若該目標暫停或停止說話,**MP630** 將會隨之停止錄音直到該目標再次說話。利用此功能 能讓您錄製完整而易聽取的錄音檔。

**1.** 在設定選單中,按"上一首**/**倒轉"鍵 或"下一首**/**快轉"鍵 選擇錄音設定圖示 ,並 按"播放/暫停/雷源"鍵 (■■■) 淮入<del>錄音</del>設定選單。

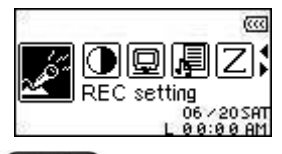

2. 在錄音設定選單中按"上一首/倒轉"鍵 <<>>>
或 TK-音/快轉"鍵 <<>>
選擇 VAD 圖示 播放**/**暫停**/**電源"鍵確定進入 **VAD** 設定模式。

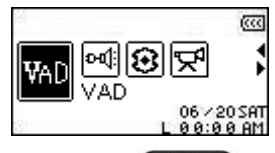

3. 按"上一首/倒轉"鍵 (<< )或"下一首/快轉"鍵 ( >> )選擇是否啓用 VAD 功能並按"**播放/暫停/電** 源"鍵 ●■■ 確定並返回錄音設定選單。

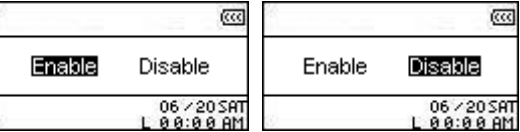

#### 預設錄音

設定時間及日期令 **MP630** 自動開始廣播錄音或經由內建或外接麥克風錄音。

- 1. 在設定選單中按"上一首/倒轉"鍵 <<>> 或"下一首/快轉"鍵 <<>>>> 選擇預設錄音圖示 \_\_, 並按" 播放/暫停/電源"鍵 ■> 確定進入預設錄音設定模式。 κā e dinabal@i **REE** Pre-REC 2. 按"上一首/倒轉"鍵 <<>>
或 或 不一首/快轉"鍵 <>>
→ 選擇是否啓用預設錄音功能並按"播放/暫停 **/電源"**鍵 ●■■ 確定。  $\overline{\infty}$  $\overline{\infty}$ Enable Enable Disable Disable 06 / 20 SAT 06 / 20 SAT **3.** 啟用預設錄音功能將會自動進入預設錄音設定選單。 ⋒ हत्त्व **Microphone** Start: 12:00 AM End : 000 Minutes
- 4. 按"上一首/倒轉"鍵 △ ◇ 或"下一首/快轉"鍵 △ ≫ 》從FM及MIC (內建麥克風)中選擇錄音的音 源,並按"**播放/暫停/電源**"鍵 (▶) 確定。

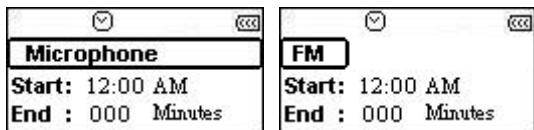

5. 若您選擇 FM 為預設錄音的音源,則您必須一併設定將預錄的頻道。使用"增加音量"鍵 < 降低音量"鍵 –– 可以以 0.1MHz 的幅度調整頻率到該頻道。您亦可以長按音量鍵以快速搜尋到該 頻道。

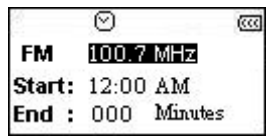

6. 按"播放/暫停/電源"鍵 ■■■ 可以開始設定預錄時間。

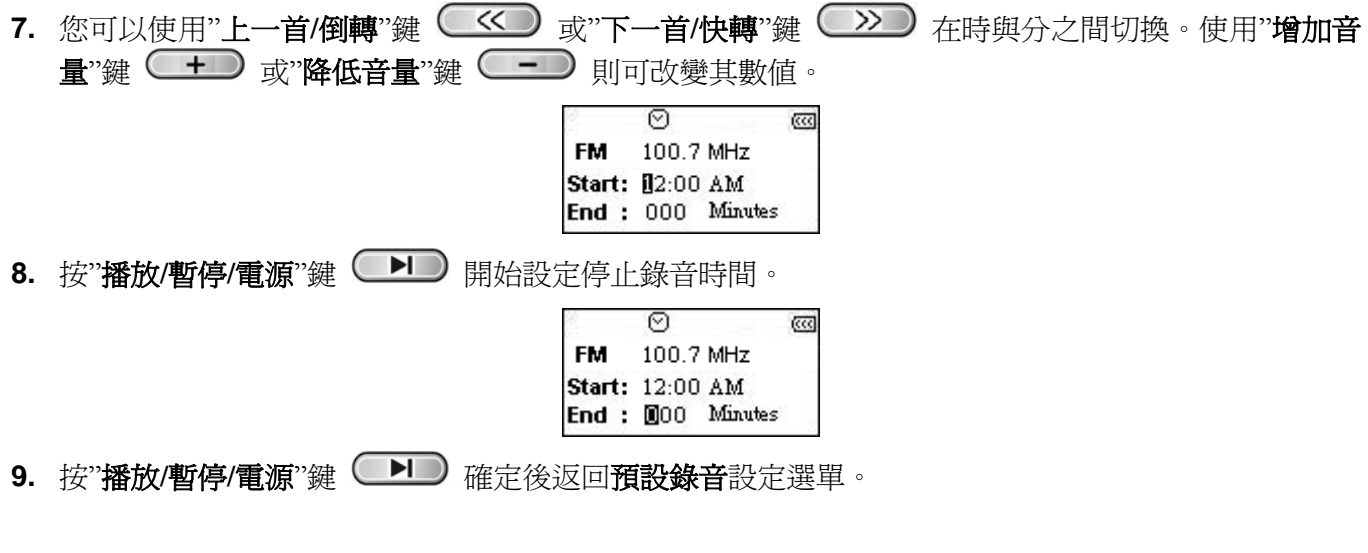

## 安裝驅動程式

#### <span id="page-32-0"></span>在 **Windows**® **Me, 2000** 及 **XP** 中安裝驅動程式

您不需要安裝任何驅動程式。這些 Windows®作業系統已經內建了 **MP630** 所需要的驅動程式。請將您的 **MP630** 插入電腦上的 USB 埠,Windows®將會自動安裝所需的檔案。"我的電腦"中將出現一個新的卸除式 硬碟及其新賦予的磁碟代號。

## 在 **Mac™ OS 10.0** 或更新的版本上安裝驅動程式

您不需要安裝任何驅動程式。將 MP630 插入電腦上的 USB 埠,您的電腦將會自動偵測到它。

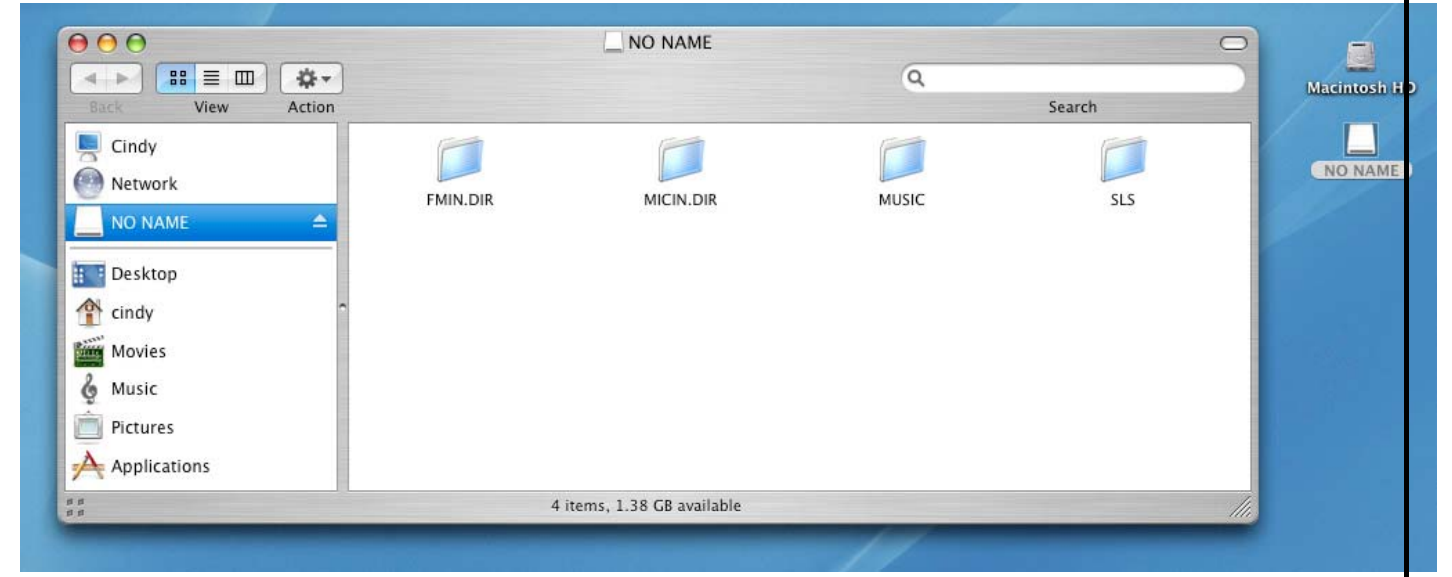

圖 4. Mac 驅動程式安裝

## 在 **Linux™ Kernel 2.4** 或更新的版本上安裝驅動程式

您不需要安裝任何驅動程式。將 **MP630** 插入 USB 埠並搭載 (mount) 它。

**1.** 首先為 **MP630** 建立一個目錄。

例: **mkdir /mnt/MP630** 

**2.** 接著再搭載 **MP630**。

A

例: **mount –a –t msdos /dev/sda1 /mnt/MP630** 

**1.** 當 **MP630** 連接到電腦上的時候,將被鎖定而只能傳輸檔案。此時您將不能播放音樂或錄音。當 您想使用 **MP630** 時,請將它由電腦上拔除。

與電腦一起使用

33

- **2.** 絕對不可在 **Windows** 下對 **MP630** 做格式化。
- 3. 請妥善規劃您的音樂檔案,好讓他們離根目錄的距離少於四層資料夾。
- **4. MP630** 的檔案名稱最多支援到 **128** 個字元。

連接到電腦上

<span id="page-33-0"></span>́∆

若您想播放**WMA-DRM10**音樂檔案或您的電腦是使用**Windows Media Player 10**,您必須選擇 **MTP (Media Transfer Protocol)**傳輸模式來傳輸及同步化您的電腦與**MP630**上的音樂檔案。

**1.** 將 USB A 型轉 Mini USB 傳輸線的 Mini USB 接頭插入 **MP630** 並將另一端接至您電腦上的 USB 埠。連 接到電腦時,**MP630** 將開始充電且此時 **MP630** 僅能傳輸檔案。

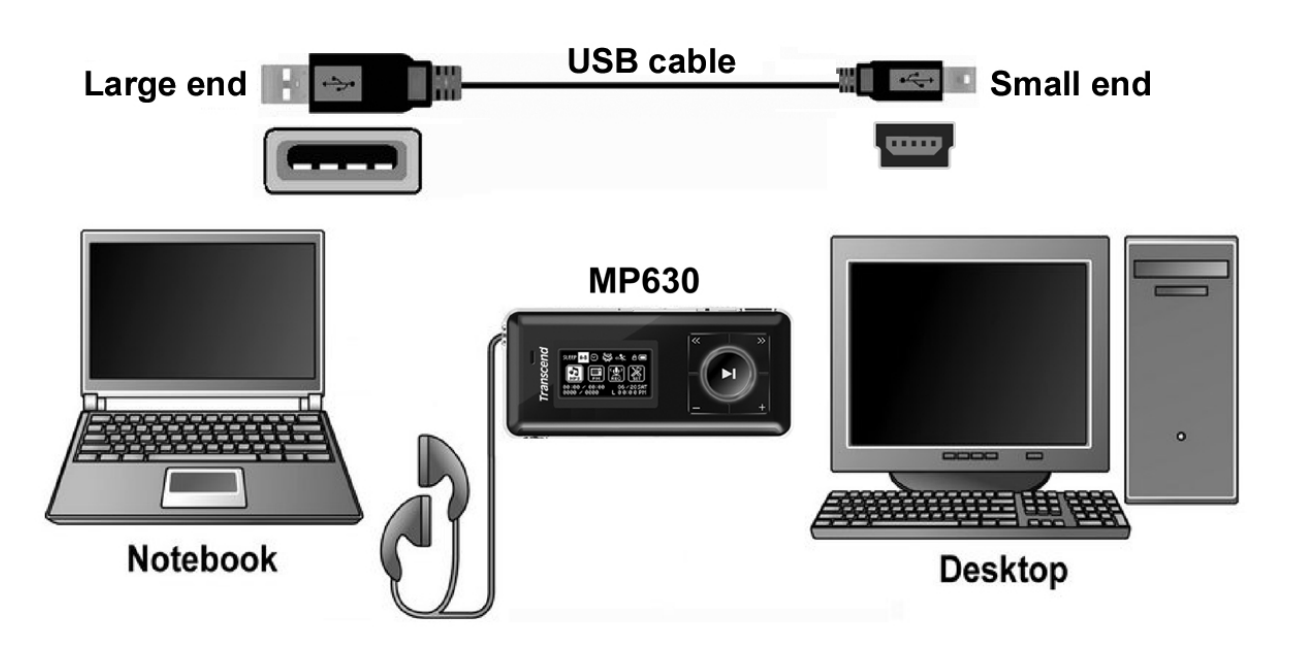

圖 5. 連接至電腦

## 上傳及下載音樂和檔案

<span id="page-34-0"></span>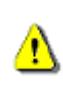

若您想播放**WMA-DRM10**音樂檔案或您的電腦是使用**Windows Media Player 10**,您必須選擇 **MTP (Media Transfer Protocol)**傳輸模式來傳輸及同步化您的電腦與**MP630**上的音樂檔案。

若您想使用 MP630 聆聽收音機以外的音樂,您必須將 MP3, WMA,或 WMA-DRM10 等音樂檔案下載至 播放器中。

- 1. 如果您使用 Windows 作業系統,在將您的 MP630 連接到電腦前,請先確定您電腦中 Windows Media Player 的版本。如果您是使用 Windows Media Player 10,或您想聽 WMA-DRM10 的音樂檔案,請參 考使用手冊 **"**設定**"** 章節中的 **"**音樂傳輸模式**"**。
- **2.** 將 USB A 型轉 Mini USB 傳輸線的 Mini USB 接頭插入 **MP630** 並將另一端接至您電腦上的 USB 埠。連 接到電腦時,**MP630** 將開始充電且此時 **MP630** 僅能傳輸檔案。

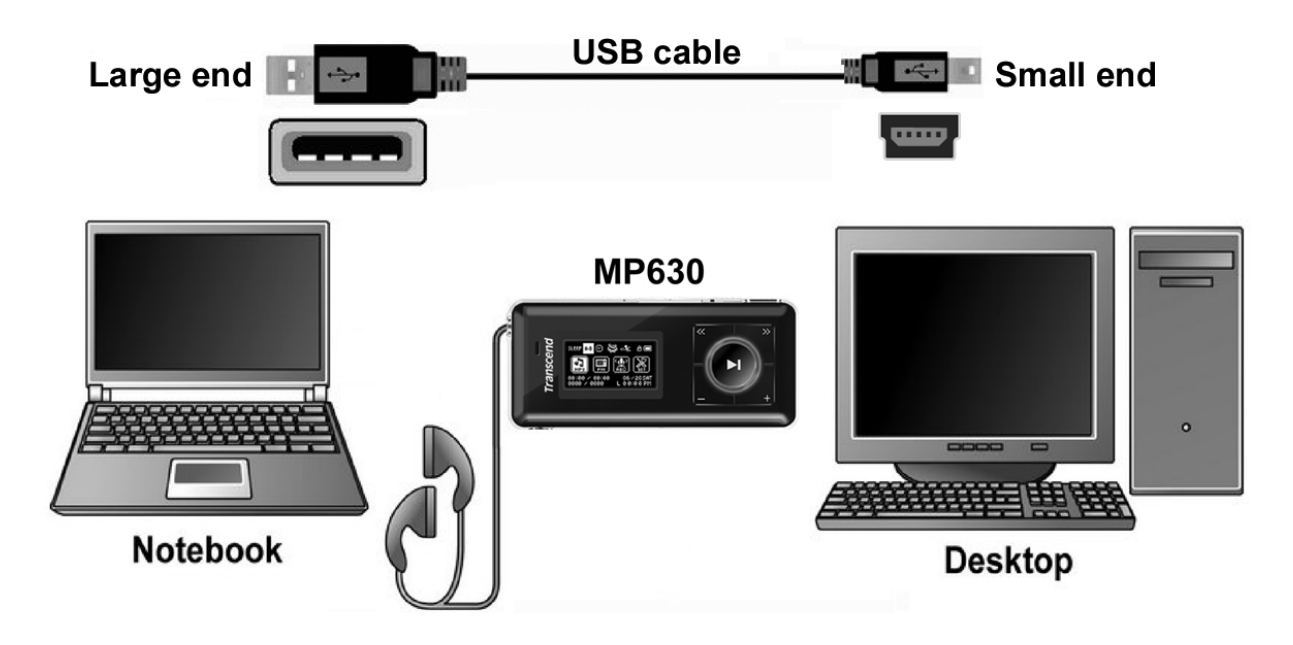

圖 6. Mini USB 傳輸線及連接至電腦

**3.** 當連接完成後,**MP630** 的螢幕上將顯示一個"*Ready*"的訊息,表示播放器現在可以開始接受檔案。若您 使用 Windows 則一個新的卸除式磁碟機將出現在"我的電腦"中。

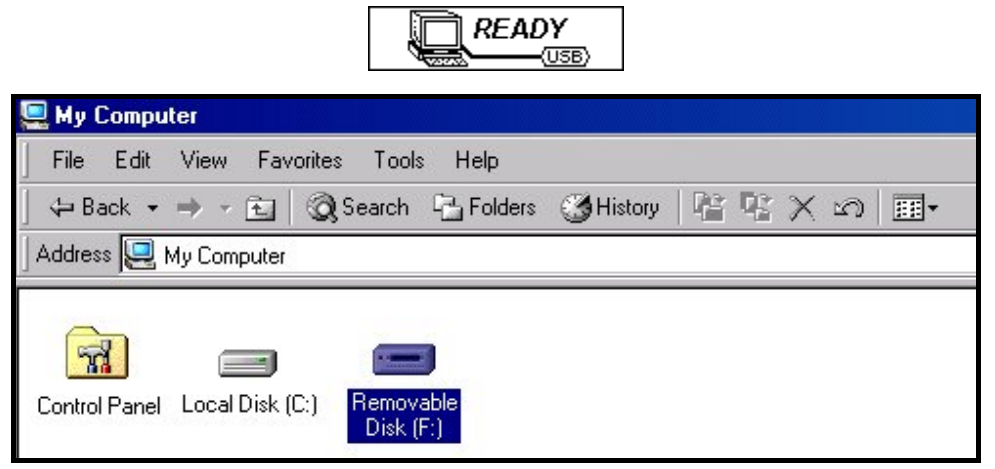

圖 7. 圖中的 F 槽只是範例,您的"我的電腦"中 **MP630** 的磁碟代號可能不同

**4.** 在 **MTP** 音樂檔案傳輸模式中,請使用 Windows Media Player 10 將您的 WMA-DRM10 檔案傳輸到 **MP630** 的 **MTP** 媒體檔案資料夾中,其他的檔案則必須存放在 **Data** 資料夾。在 USB 傳輸模式下,請 將檔案拖放至 **MP630** 中。此時播放器的螢幕將顯示"*Write*", 表示檔案正被傳輸到播放器中。當播放 器的螢幕訊息變成"*READY*",您就知道您的檔案已經成功的傳輸到播放器中了。有關 Windows Media Player 10 的 MTP 傳輸模式操作,請參閱 Microsoft Windows Media Player 10 說明文件。

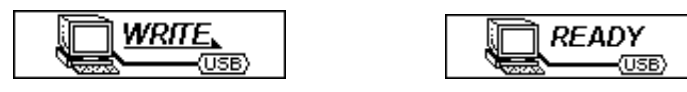

**5.** 若您將檔案由播放器上傳到電腦中,播放器螢幕將會顯示"*READ*",表示資料正在傳輸到電腦中。若檔 案傳輸完成,螢幕訊息將變回"*READY*" 。

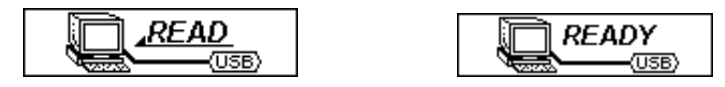

**6.** 欲移除 **MP630** 時,請務必點選 Windows®工具列上"安全移除硬體"圖示並確實依照其指示動作。

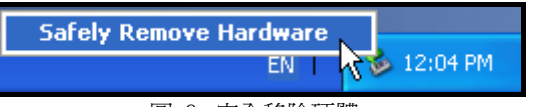

圖 8. 安全移除硬體

## 從電腦上移除

<span id="page-36-0"></span>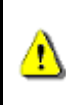

在移除您的**MP630**前,請務必確認**OLED**螢幕上的訊息不是**"***READ/WRITE***"**,否則您的檔案和 **MP630**可能會受損。

## 在 **Windows**® **Me, 2000 and XP** 中移除 **MP630**

- 1. 在系統狀態列中選擇硬體圖示<mark>。</mark>。
- **2.** 安全移除硬體的視窗將出現,請點選它繼續。

**Safely Remove Hardware** EN<sub>I</sub> ١X **12:04 PM** 圖 9. 安全地移除硬體

**3.** 一個訊息視窗將出現並告訴您"現在可以放心地從系統中移除**'USB** 大量存放裝置**'** 裝置"。請拔除您的 **MP630**。

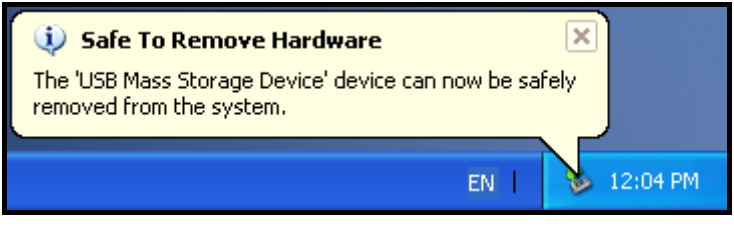

圖 10. Safe to Remove Hardware 現在可安全地移除硬體

## 在 **Mac**™ **OS 10.0** 或更新的版本中移除 **MP630**

拖放 **MP630** 對應的磁碟機代號到垃圾桶中,再拔除您的 **MP630**。

## 在 **Linux**™ **Kernel 2.4** 或更新的版本中移除 **MP630**

執行 **umount /mnt/ MP630** 來卸載裝置,然後再拔除您的 **MP630**。

## **Transcend Digital Music Player Utility**

<span id="page-37-0"></span>**MP630** 的包裝中附贈有實用的應用軟體 **Transcend Digital Music Player Utility**。在使用 **Utility** 之前,請先 詳讀以下的章節。

- **Utility** 不支援 Mac 或 Linux 作業系統。
- 請以管理者權限登入 Windows® OS 以便使用 **Utility**。

#### 安裝 **Transcend Digital Music Player Utility** 軟體

**1.** 選擇您的安裝語言。按一下"確認"鈕繼續。

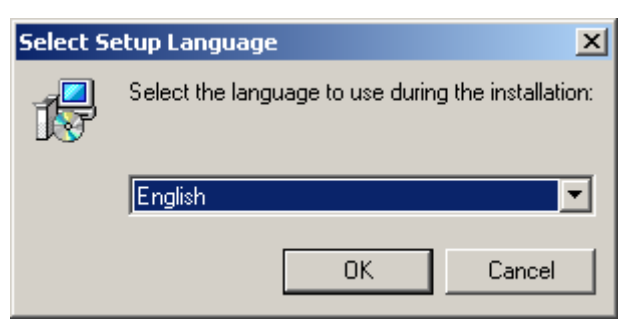

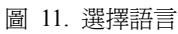

**2.** 安裝程式精靈將會出現。點擊"下一步"繼續。安裝程式精靈將會指導您完成整個安裝過程。

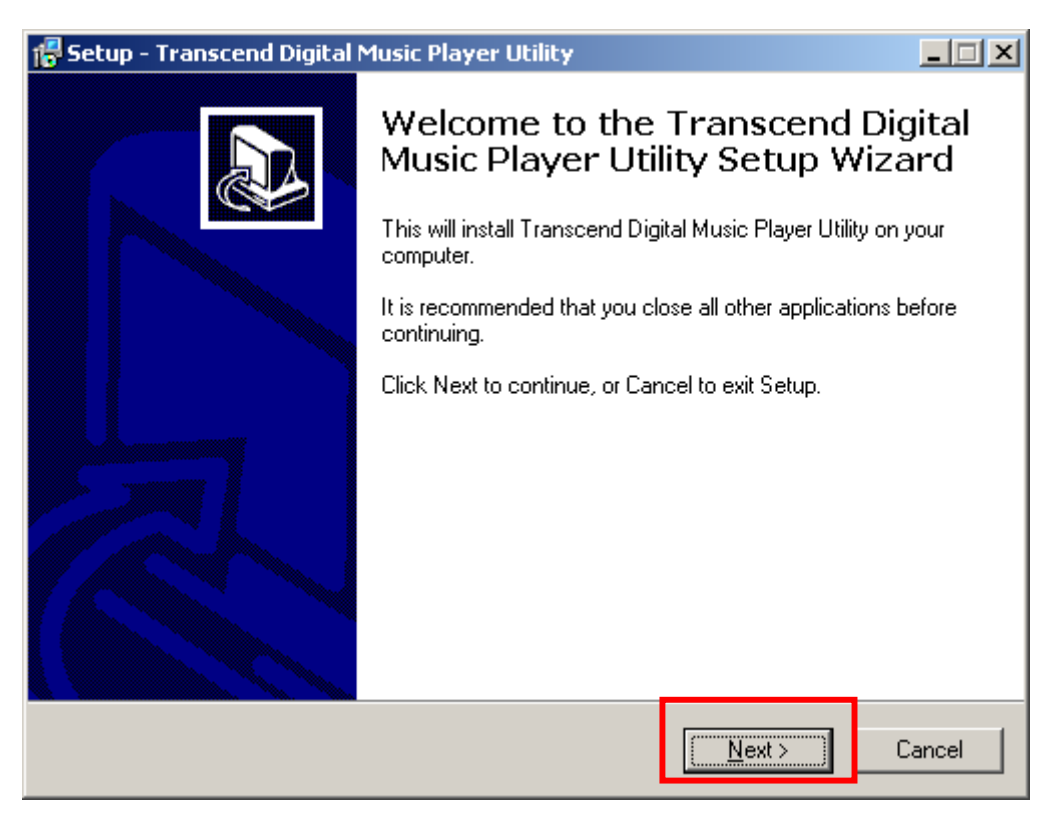

- 圖 12. **Transcend Digital Music Player Utility** 安裝程式精靈
- **3.** 當 **Transcend Digital Music Player Utility** 安裝完成後,按一下"完成"鈕離開精靈。

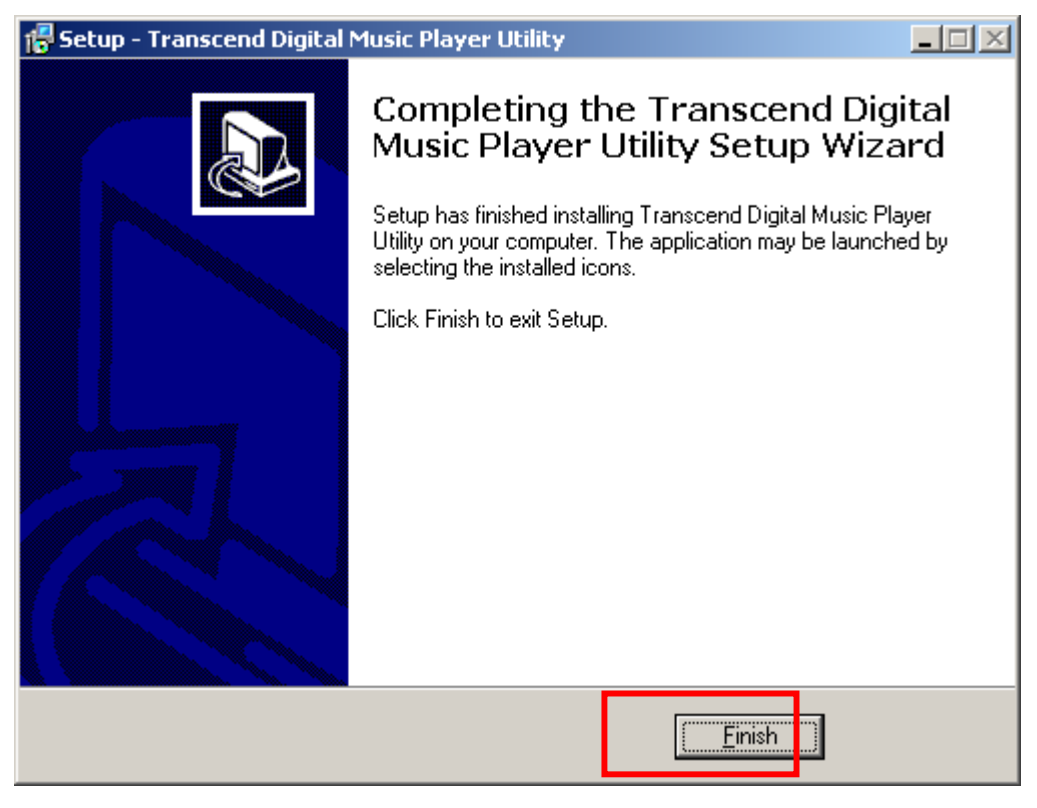

圖 13. 安裝完成

**4.** 您可以在開始 >程式集>>**Transcend -> Transcend Digital Music Player Utiliy** 下找到 **Transcend Digital Music Player Utility** 軟體。

#### <span id="page-39-0"></span>使用 **Transcend Digital Music Player Utility**

**Transcend Digital Music Player Utility** 包含以下數種功能:

- z 電腦鎖
- z 分割及保密功能

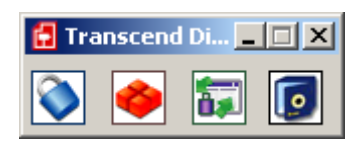

圖 14. **Transcend Digital Music Player Utility** 選單

請以管理者權限登入 Windows 作業系統以便使用 **Transcend Digital Music Player Utility**。

電腦鎖

- <span id="page-40-0"></span>一旦啟動電腦鎖功能,您可以使用您的 **MP630** 當作您電腦的鑰匙保護您的資料避免其他使用者使用。
- 電腦鎖功能並不支援 Linux 和 Mac 的作業系統。
- 如果您要使用電腦鎖功能,您必須要登入到應用程式中並且具有作業系統管理者權限。

#### 在 **Windows® Me**、**2000**、及 **XP** 使用電腦鎖功能

**1.** 在 **Transcend Digital Music Player Utility** 中選擇電腦鎖的按鈕。

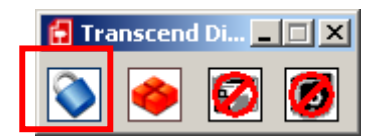

圖 15. **Transcend Digital Music Player Utility** 電腦鎖

#### **2.** 會跳出下列視窗

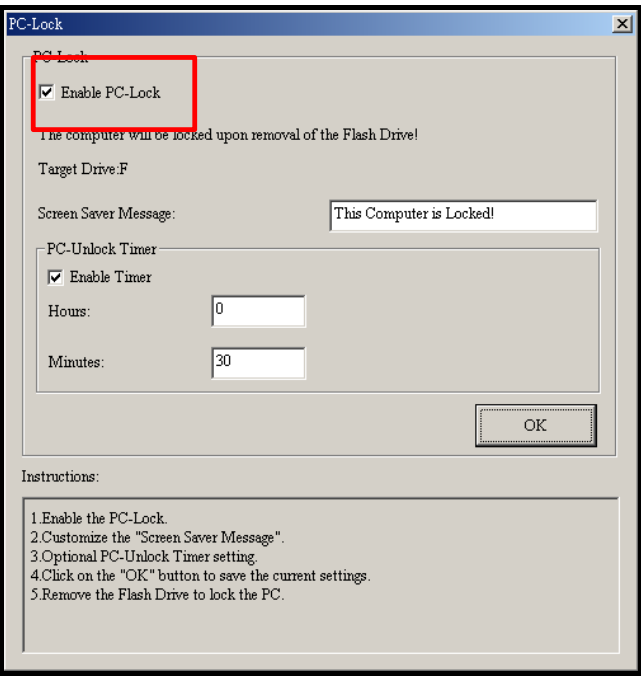

圖 16. 啟動電腦鎖

3. 在這個視窗裡您可以啓用電腦鎖的功能,改變螢幕保護的訊息以及電腦鎖的時間。

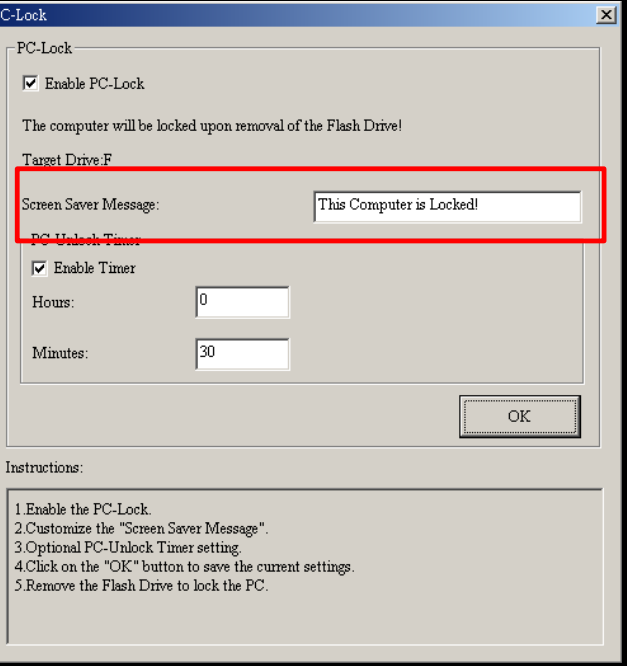

圖 17. 螢幕保護程式訊息

4. 若您想設定時間自動解鎖,請選擇"設定時間"功能。在時與分欄中填入您想要的鎖定時間長度,則時 間過後將會自動解鎖。

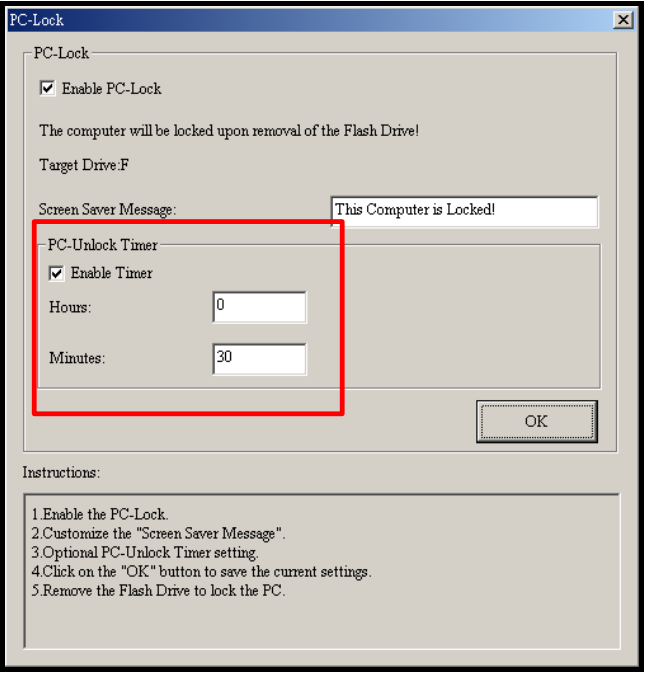

圖 18. 電腦鎖時間設定

<span id="page-42-0"></span>**5.** 按一下"確定"鈕開始電腦鎖功能。

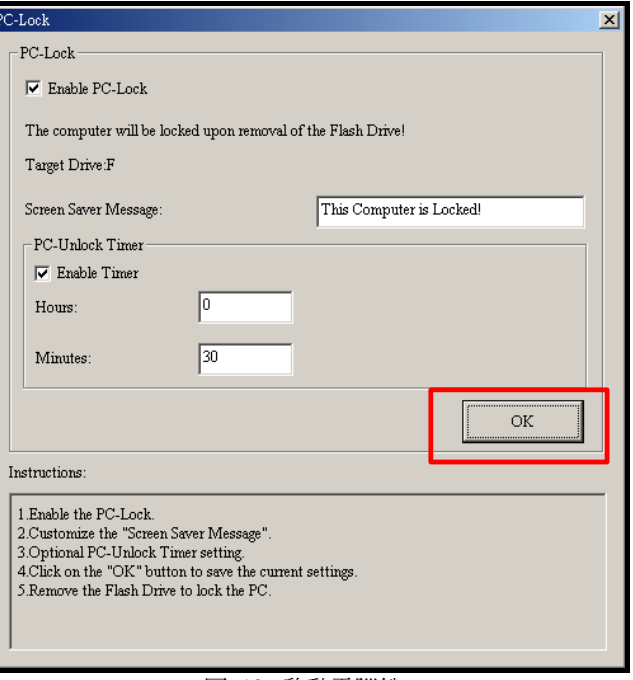

圖 19. 啟動電腦鎖

#### 為您的電腦上鎖

在您的電腦鎖啟動之後,當 **MP630** 從電腦中移除,您的電腦會被鎖定。如果您的電腦被鎖定,螢幕會顯 示出您預設的螢幕保護程式訊息。

#### 為您的電腦解除鎖定

要為您的電腦解除鎖定,您必須重新插入您的 **MP630**。鎖定的狀態會被解除而你也可以自由的使用你的電 腦。當鎖定時間超過,鎖定狀態也會自動解除恢復正常狀態。

## 分割及保密功能

<span id="page-43-0"></span>啟用這個功能讓您可以在 **MP630** 中建立一個保密磁區並使用一組密碼來保護您的個人資料。您可以把 **MP630** 分割成公用區及私用密碼保護區。在保密區中的資料只有在您以密碼登入時才可取用。

- 此功能並不支援 Linux 和 Mac 作業系統。
- 請以管理者權限登入 Windows® OS 以便使用此功能。

## 在 **Windows® Me, 2000** 和 **XP** 中啟用保密功能

**1.** 在 **Transcend Digital Music Player Utility** 視窗選擇分割按鈕。

| <mark>Transcend</mark> Di <sub>)</sub> |  |  |  |
|----------------------------------------|--|--|--|
|                                        |  |  |  |

圖 20. **Transcend Digital Music Player Utility** 分割功能按鈕

**2.** 分割磁區的視窗將會出現。請用滑鼠調整您要分割容量的大小和百分比。

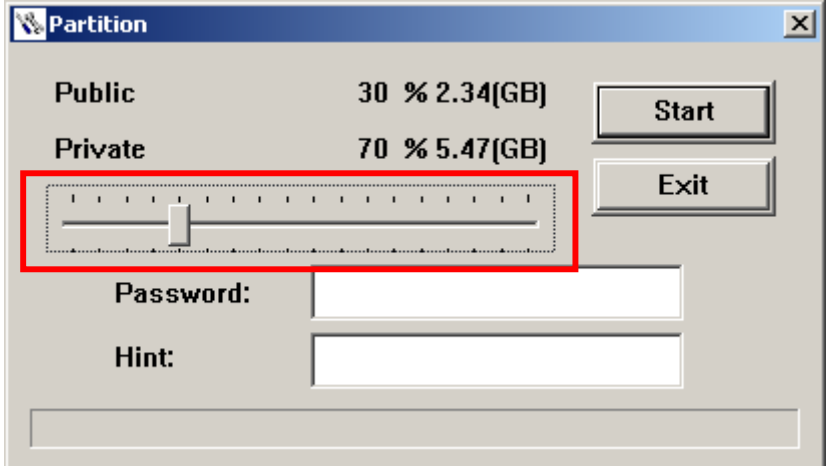

圖 21. 建立一個分割區

3. 輸入您要設定的密碼和提示語,避免您忘記密碼,並按下"**開始**"鈕來完成設定。

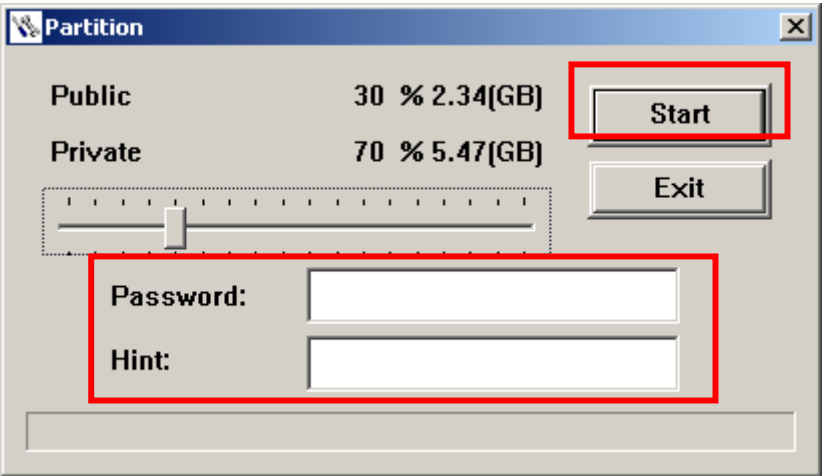

圖 22. 密碼與提示

#### 存取保密區的資料

**1.** 在 **Transcend Digital Music Player Utility** 視窗中選擇"登入登出"的按鈕。

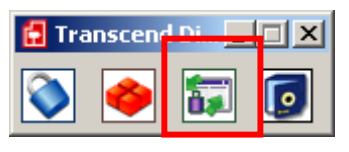

#### 圖 23. **Transcend Digital Music Player Utility** 登入/登出按鈕

<span id="page-44-0"></span>**2.** "登入/登出"視窗將會出現。輸入您的密碼並按下"登入"鈕進入 **MP630** 的保密磁區。

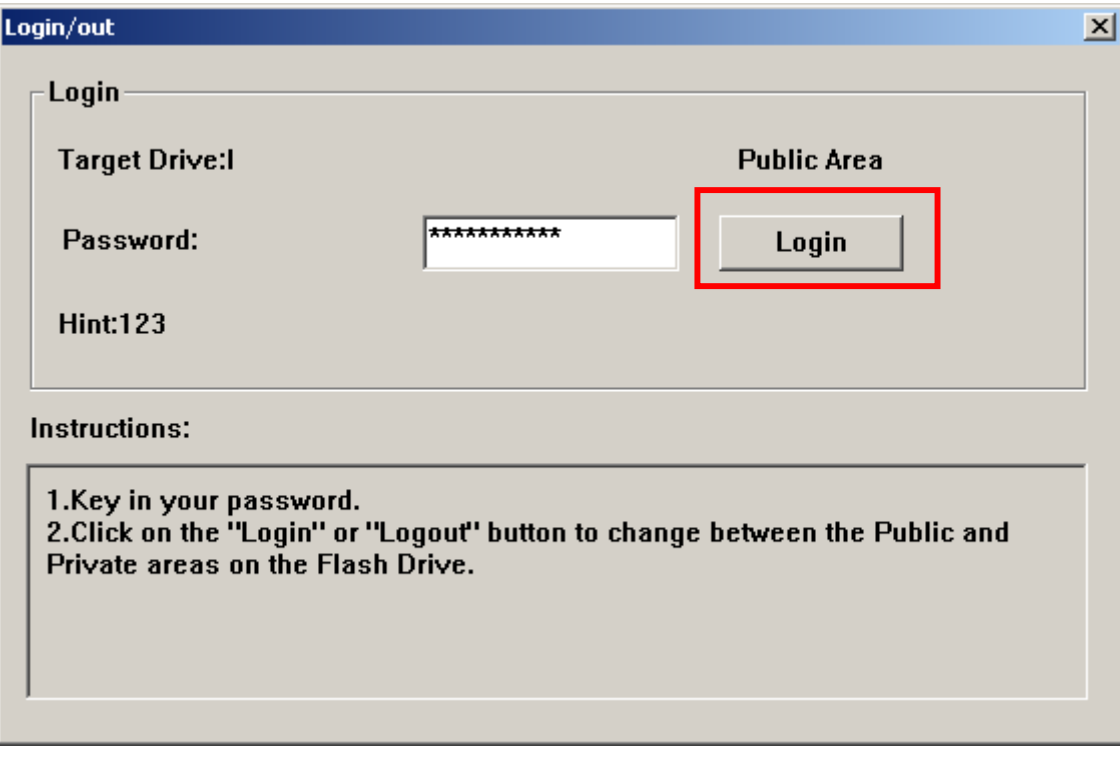

圖 24. Enter your password 輸入您的密碼

**3.** 當你結束使用保密區並確定所有資料已經完成傳輸後,按一下"登出"鈕可登出私用資料區。

| <b>Transcend Di</b> |  |  |  |
|---------------------|--|--|--|
|                     |  |  |  |

圖 25. **Transcend Digital Music Player Utility** 登出

#### 改變您的密碼

**1.** 在 **Transcend Digital Music Player Utility** 視窗中選擇"密碼"按鈕。

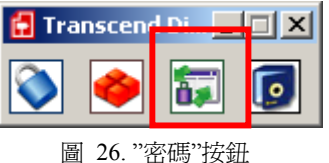

<span id="page-45-0"></span>**2.** 更新密碼的視窗將出現。輸入舊密碼和新密碼以及確認新密碼在所屬的欄位裡 (最大輸入密碼字元是八 個),您也可以選擇提示的標語在提示欄位中以避免您忘記密碼,最後選擇"確認"完成變更。

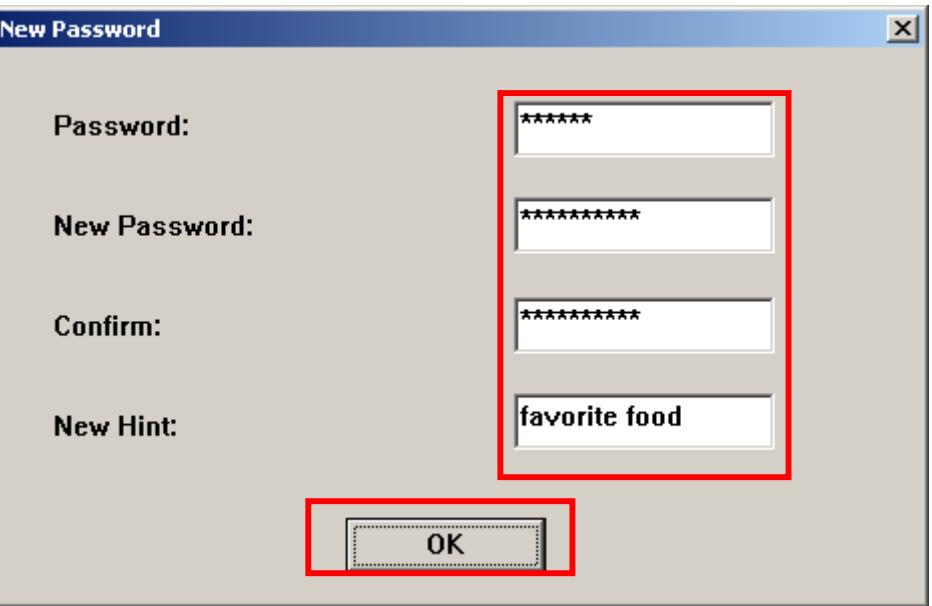

圖 27. 改變密碼

#### 若您忘記密碼

如果您忘記密碼的話,您可以使用密碼提示試著回想,若您無法利用密碼提示回憶起您的密碼,那您只能 在 MP630 上面執行磁碟分割功能。很不幸的,所有您的"保密資料區"資料在這個程序當中會被清除, 您只能備分您公用資料區的資料。

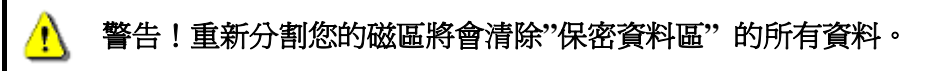

## 疑難排解

<span id="page-46-0"></span>若您在使用 **MP630** 上發生任何疑難,請先參考以下資訊來嘗試排除問題。若您的問題仍然無法解決,請 詢問您購買的店家、服務中心或是直接與創見資訊聯絡。

#### 將**MP630** 連接到電腦之後,系統偵測不到?

請確認以下事項:

- **1. MP630** 是否正確的連接在 USB 埠上?如果不是,請重新拔插。
- **2.** 您的 **MP630** 是否連接在 Mac 的鍵盤上?若是,請將 **MP630** 直接接至 Mac 主機的 USB 埠上。
- 3. USB 埠是否已啓動?如果沒有,請參照您電腦或是主機板的使用手冊來開啓。

#### **MP630** 不能開機**?**

請檢查:

- **1. MP630** 是否連結在電腦?如果是,請將 **MP630** 自 USB 埠移除。
- **2.** 鎖定開關是否切到"**HOLD**"的位置。如果是,請切到"**OFF**"。
- **3.** 電池電力是否已經不足?若是,請將 **MP630** 充電。

#### 無法下載**MP3** 或**WMA**檔案到**MP630** 中?

這可能是因爲沒有完成驅動程式安裝的關係。請先移除驅動程式,再重新安裝。如果還是不行,請參照「**復** 原 **MP630**」乙節,來將 **MP630** 復原成原廠設定。

#### 按下按鍵,**MP630** 卻都沒有反應?

請檢查看看鎖定開關是不是切到"**HOLD**"的位置了。如果是,請切到"**OFF"**。

#### 為什麼聽不到聲音?

- 1. MP630 內是否有 MP3 或 WMA 格式檔案?如果沒有的話,請先從電腦或網路下載。(MP630 支援壓縮 比為 32Kbps 到 320Kbps 之間的 Mpeg I Layer 3 及 WMA 檔案格式。)
- **2.** 耳機是否確實地接在耳機孔上?如果沒有,請把它插好。
- 3. 音量是不是太小聲?如果是,請按 < <sup>+</sup> 有一个音量調高到合滴音量。

#### 螢幕上無法顯示正確檔案名稱

- **1. MP630** 的語言預設值為英文,請先調整適合您的語言設定。
- 2. MP630 會優先顯示 ID3 標籤資訊, 您可以使用 Windows Media player 或 Winamp 播放軟體來修改 ID3 標籤資訊。
- 3. 如果 ID3 標籤是空白的,螢幕上會顯示檔案名稱。

#### 無法進入錄音模式

**MP630** 設計了下面 2 個機制以防止錄音檔案遺失:

- **1.** 當剩餘電量低於 10%,您將不被允許進入錄音模式。
- 2. 錄音時,當剩餘電量低於 10%,錄音中的檔案將會自動被儲存並離開錄音模式。

#### 音樂聽起來斷斷續續的?

這可能是因為耳機沒接好的緣故,請將耳機重新插好。

#### **MP630** 自動關機?

這是因為您開啟了 **MP630** 的省電模式:如果您的 **MP630** 待機超過 5 或 10 分鐘(沒有播放音樂或收聽 FM),

**MP630** 將會自動進入省電模式,將電源關閉。請參照"省電模式"乙節來更改設定。

#### **MP630** 無法正常運作

如果您的 **MP630** 沒有反應或當機,您可以按一下重置鍵(Reset)來回復原始設定值。此功能會刪除您在 **MP630** 所做的設定。

#### 無法找到剛剛複製至 MP630 內的歌曲,或剛刪除的檔案卻依然出現?

這是因為在檔案複製或刪除的動作還沒完成之前,就拔除 MP630 的緣故。請重新複製或刪除檔案,並參 照「安全移除 **MP630**」乙節來移除 **MP630**。

#### **MP630** 自動地被作業系統移除**?**

這是因為當 MP630 連接在 USB 埠後,您按到了"降低音量"鍵 ◯ 〒 )。請先將 MP630 拔除,再重新插入 即可。

#### 在 **Windows** 下將 **MP630** 格式化後就無法使用了**?**

在 Windows 下將 **MP630**"快速"或"完整"格式化會破壞 **MP630** 的預設資料格式。您可以連結至 http://www.transcend.com.tw/,下載並更新 **MP630** 的韌體,以還原 **MP630** 的預設資料格式。

#### 我如何確定我的 **Windows Media Player** 的版本?

- **1.** 請執行您的 Windows Media Player。
- **2.** 在"Help"選單上按滑鼠左鍵並選擇" 關於 Windows Media Player"。
- **3.** 您 Windows Media Player 的版本資訊將出現在您的螢幕上。

#### 為何我的 **MP630** 不能播放數位版權管理 **(DRM, Digital Rights Management)** 的音樂?

- **1. MP630** 只支援 WMA-DRM10 音樂檔案。您是否下載了正確格式的音樂檔案呢?
- **2.** 您是否使用 MTP 音樂傳輸模式來傳輸音樂至您的 **MP630**?

#### 詞曲同步**:** 為何我看不到我正在聽的歌的歌詞?

關於詞曲功能的詳細使用說明,請參照以下的連結。

**<http://www.transcendusa.com/Support/FAQ/index.asp?axn=Detail&LangNo=0&FAQNo=402>**

## 產品規格

<span id="page-48-0"></span>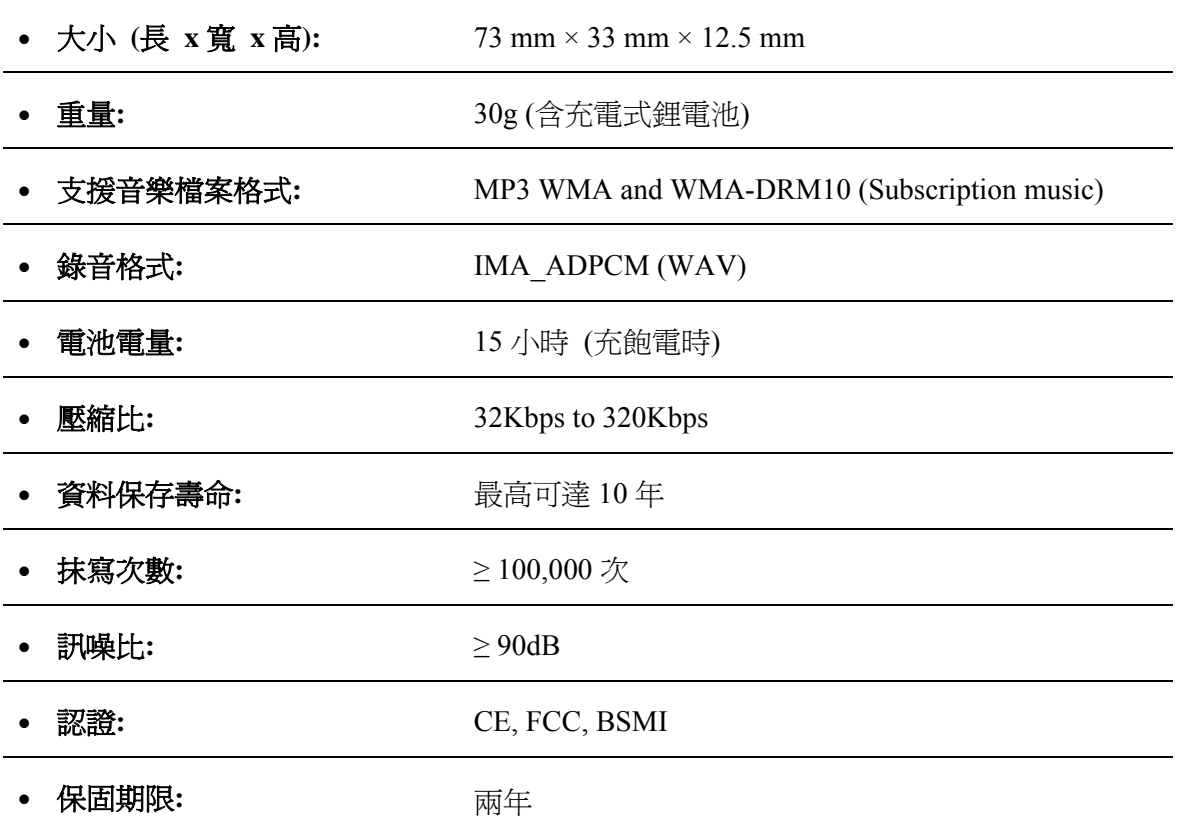

## 訂購資訊

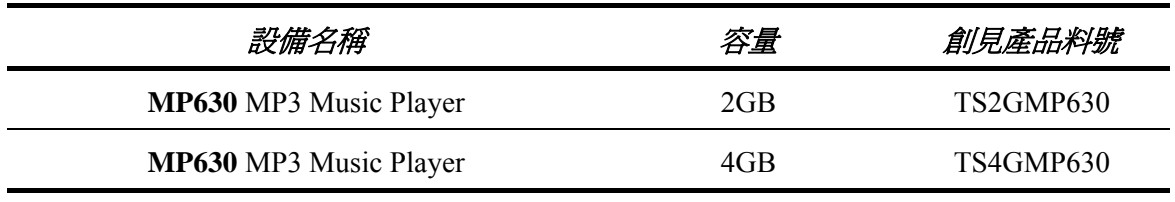

## 保固條款

<span id="page-49-0"></span>「更優越、更深遠」是創見對於顧客服務的自我期許,創見一向要求自己必須超越產業一般標準以取得領 先地位,這不僅是創見對於顧客滿意至上的堅持,更是我們的承諾。

創見保證所有產品皆經過完整測試,以避免原物料及加工過程中之一切缺失,並符合所公佈的規格。若您 的 MP630 在保固期間內,於正常環境使用之下,因不良的加工或原物料而導致故障,創見資訊將負起維 修或更換同級產品之責,而本保固條款將受以下條件及限制之約束。

保固期間:創見**MP630**保固期限,自購買之日起算,為期二年(鋰電池保固半年)。創見將檢視產品並有 權決定予以維修或更換新品,此一更換或維修之決定將是最終且具約束力的。此外,創見並保留可提供功 能近似之翻修品之權利。

限制條款:本保固將不適用因意外、人為破壞、不當之使用、安裝、自行變更零件、天然災害或電源問題 所造成之損壞。本產品必須搭配符合工業標準之其他設備來使用。創見對於因其他廠商之設備所引起的損 壞將不負保固之義務。對於任何伴隨之間接、附帶的損壞,利潤、商業投資及商譽之損失,或因資料潰失 所造成之損害,以及搭配本產品之其他公司設備之損壞或故障,創見亦不負賠償之義務。受相關法律之約 束,本限制條款不適用非法的或無法執行的情形。

#### 聲明:上述保固條款為獨立的,未伴隨其他暗示的或特殊的保固條件,本保固條款不受創見所提供技術支 援與通報之影響。

線上註冊:為了便於保固服務,請於購買後三十日內進行線上註冊。

#### 線上註冊網址: **<http://www.transcend.com.tw/registration>**

創見資訊保留逕行變更上述條款且不需另行通知之權利。

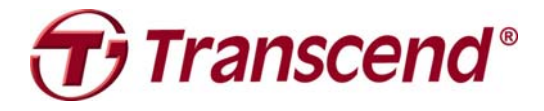

**Transcend Information, Inc.**

<http://www.transcend.com.tw/>

\*The Transcend logo is a registered trademark of Transcend Information, Inc.

\*All logos and marks are trademarks of their respective companies.

圖示說明

<span id="page-50-0"></span>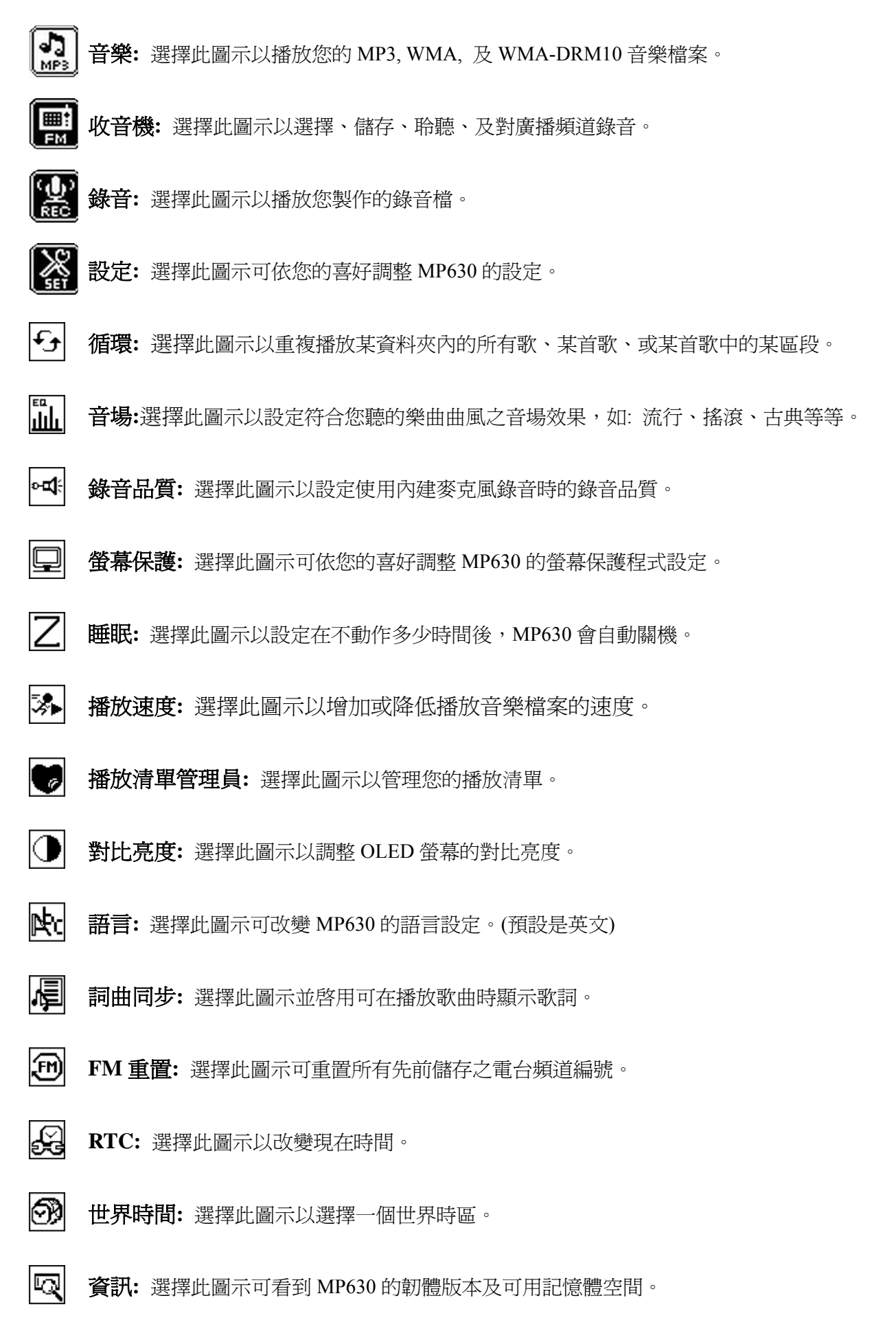

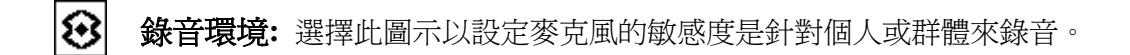

Ŗ 錄音輸入裝置**:** 選擇此圖示來選擇是使用內建麥克風或 Line-In 設備錄音。

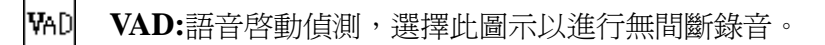

體 預設錄音**:** 選擇此圖示以設定 MP630 進行自動預錄。

## 專有名詞

<span id="page-52-0"></span>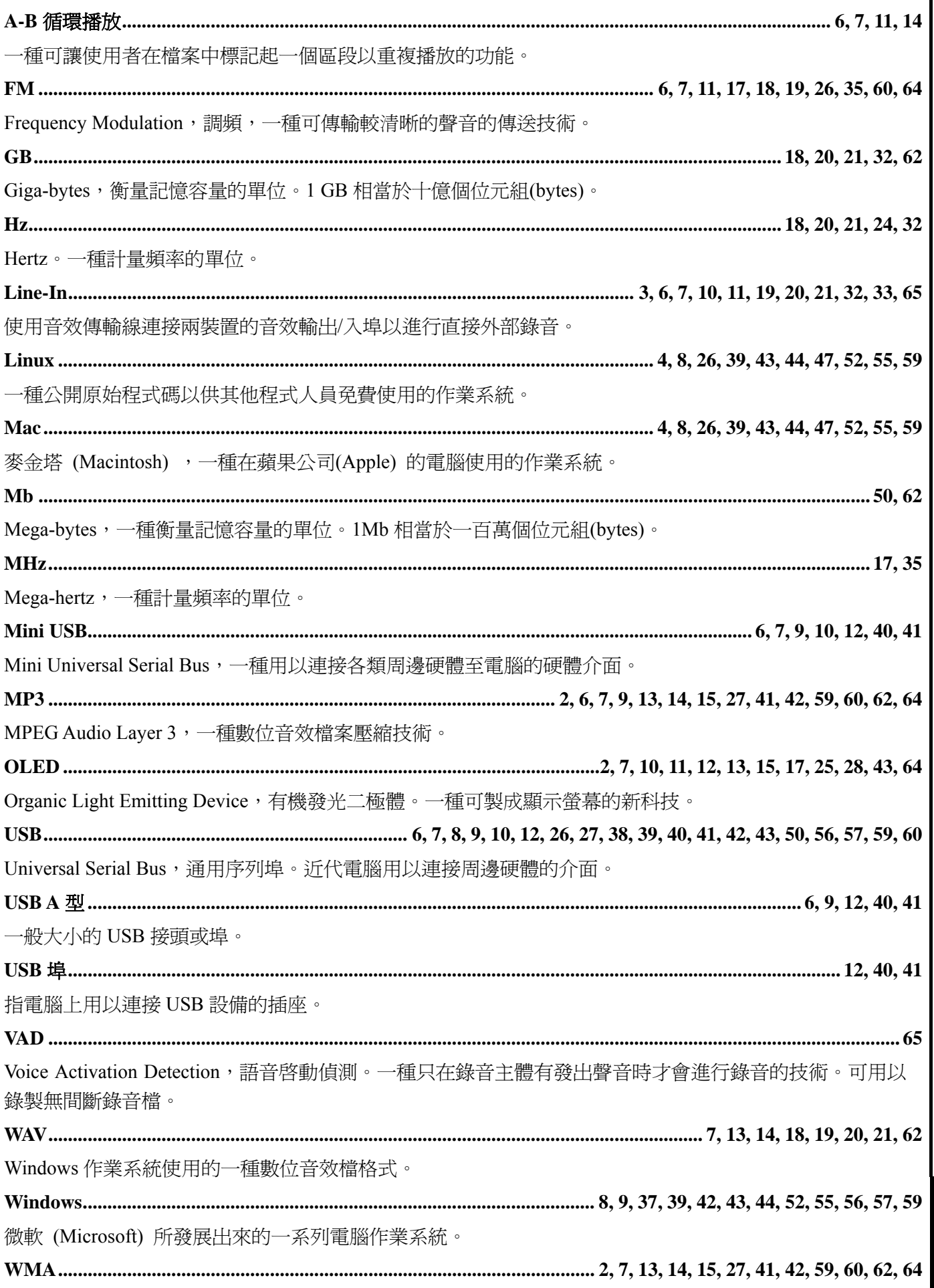

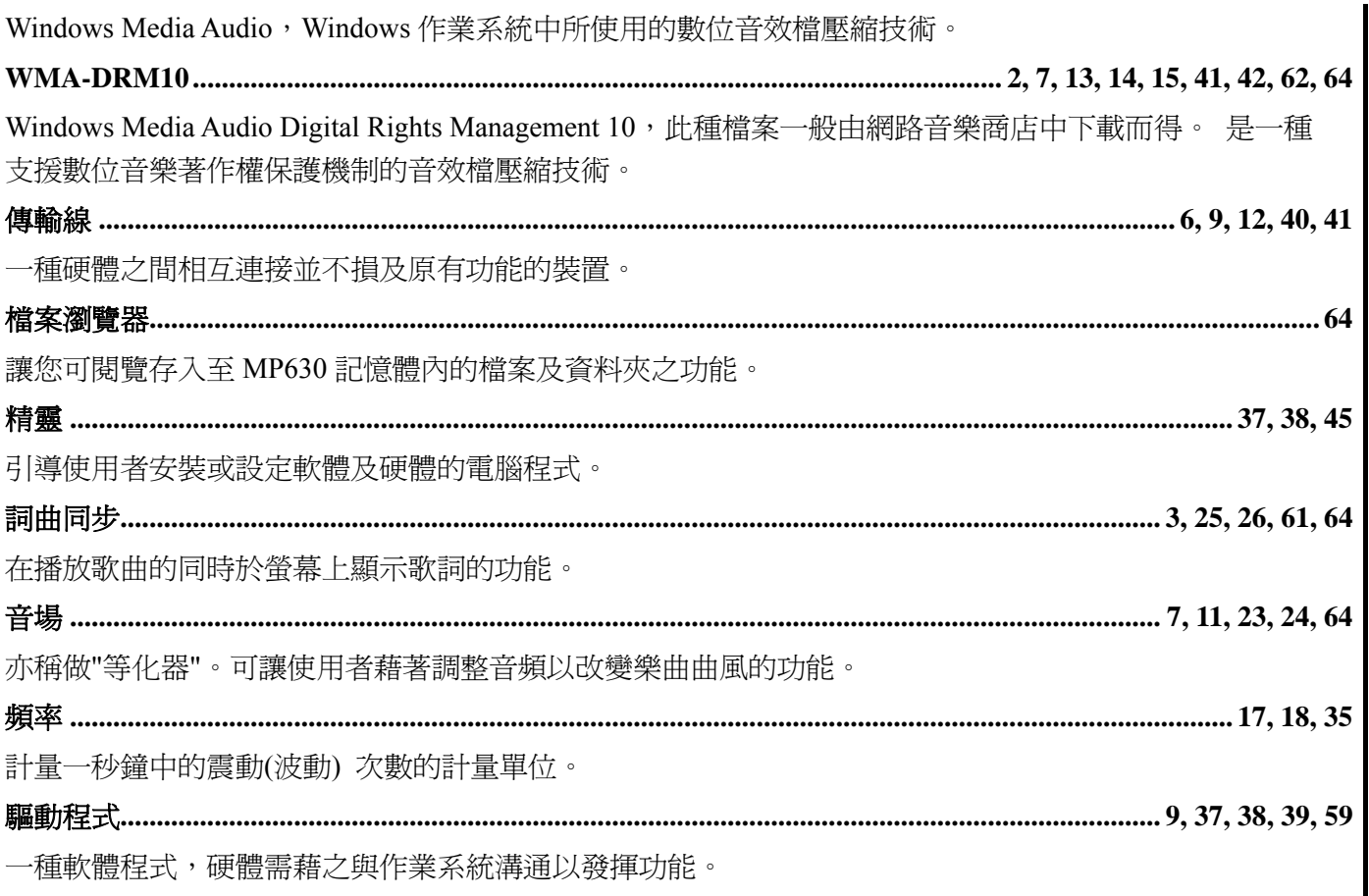